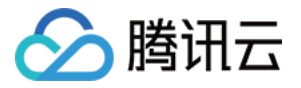

# 游戏数据库 **TcaplusDB** 使⽤ **TcaplusDB SDK** 产品⽂档

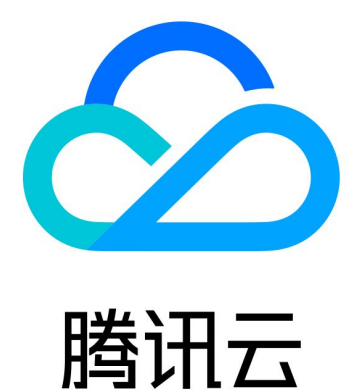

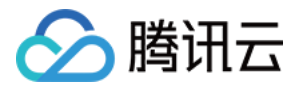

【版权声明】

©2013-2023 腾讯云版权所有

本文档著作权归腾讯云单独所有,未经腾讯云事先书面许可,任何主体不得以任何形式复制、修改、抄袭、传播全 部或部分本⽂档内容。

【商标声明】

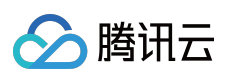

及其它腾讯云服务相关的商标均为腾讯云计算(北京)有限责任公司及其关联公司所有。本文档涉及的第三方主体 的商标,依法由权利人所有。

【服务声明】

本文档意在向客户介绍腾讯云全部或部分产品、服务的当时的整体概况,部分产品、服务的内容可能有所调整。您 所购买的腾讯云产品、服务的种类、服务标准等应由您与腾讯云之间的商业合同约定,除非双方另有约定,否则, 腾讯云对本⽂档内容不做任何明⽰或模式的承诺或保证。

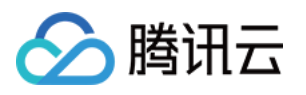

# 文档目录

使⽤ [TcaplusDB](#page-3-0) SDK

[变更历史](#page-3-1)

[SDK](#page-4-0) 下载

SDK for C++接口说明

[TcaplusDB](#page-11-0) 错误码

[SDK](#page-13-0) 安装

Linux 安装手册

[Windows](#page-17-0) 安装手册

PB 表 C++SDK 操作方法

[写⼊数据](#page-22-1)

[读取数据](#page-29-0)

[更新数据](#page-35-0)

[删除数据](#page-42-0)

TDR 表 C++SDK 操作方法

[写⼊数据](#page-48-1)

[读取数据](#page-55-0)

[更新数据](#page-63-0)

[删除数据](#page-70-0)

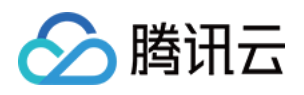

# <span id="page-3-1"></span><span id="page-3-0"></span>使⽤ TcaplusDB SDK 变更历史

最近更新时间:2020-04-02 09:52:32

# TcaplusDB SDK 3.34.0.191456

发布时间:2019-04-21 新增:

- 支持创建 pb index 表, 并对索引进行批量查询。
- 支持 callback 对象自助释放优化。
- 异步模式收发包优化。
- 日志优化。

修复:

- 多线程 API 对象 init 失败问题修复。
- Get 请求支持默认 Get version。
- API 与 dir 断链反复重复链接错误。
- 修复大 dir 回包无法回调错误。

# TcaplusDB SDK 3.32.0.185732

发布时间:2018-11-22 修复:

多线程遍历问题修复。

# TcaplusDB SDK 3.32.0.174230

发布时间:2018-06-06 修复:

RegistAllTable 错误修复。

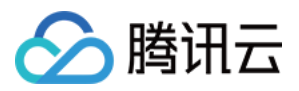

# <span id="page-4-0"></span>SDK 下载

最近更新时间:2023-06-13 16:57:14

# 简介

为方便您接入游戏数据库 TcaplusDB, 本文为您介绍 TcaplusDB SDK 的下载指引, SDK [下载。](https://tcaplusdb.tencent.com/UserGuideEN/07TcaplusDB_Download_Center/00README.html)

# 变更历史

下载 SDK 之前, 请查阅 [变更历史](https://www.tencentcloud.com/document/product/1016/30284)。

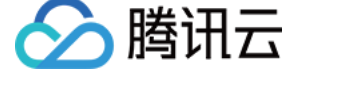

# <span id="page-5-0"></span>SDK for C++接口说明

最近更新时间:2020-11-20 14:32:49

# 简介

TcaplusDB 服务化 API 是应用访问游戏数据库 TcaplusDB 的数据访问入口, 是应用存取游戏数据库 TcaplusDB 中业 务数据的编程接口。当前 TcaplusDB 主要使用基于 Google Protocol Buffer (Protobuf) 做通讯和数据元定义协议。

# 流程

您在 [控制台](https://console.tencentcloud.com/tcaplusdb/table) 开通业务创建完表后,详情页会提供接入ID,访问密码,内网 IP 地址,以及 Protobuf 表管理页会提供 已经创建的表名称和表格组 ID 等信息。使用 TcaplusDB C++ API, 应用可以操作属于此集群下的多个表。

# 模块

您可以使用 Protobuf 协议来定义符合 TcaplusDB 规范的表, 将表定义的元文件传到 TcaplusDB 控制台中进行创建新 表或修改已经存在的表,成功后即可通过 TcaplusDB Protobuf API 进行表数据记录的读写操作,当前 TcaplusDB Protobuf API 支持的操作如下表:

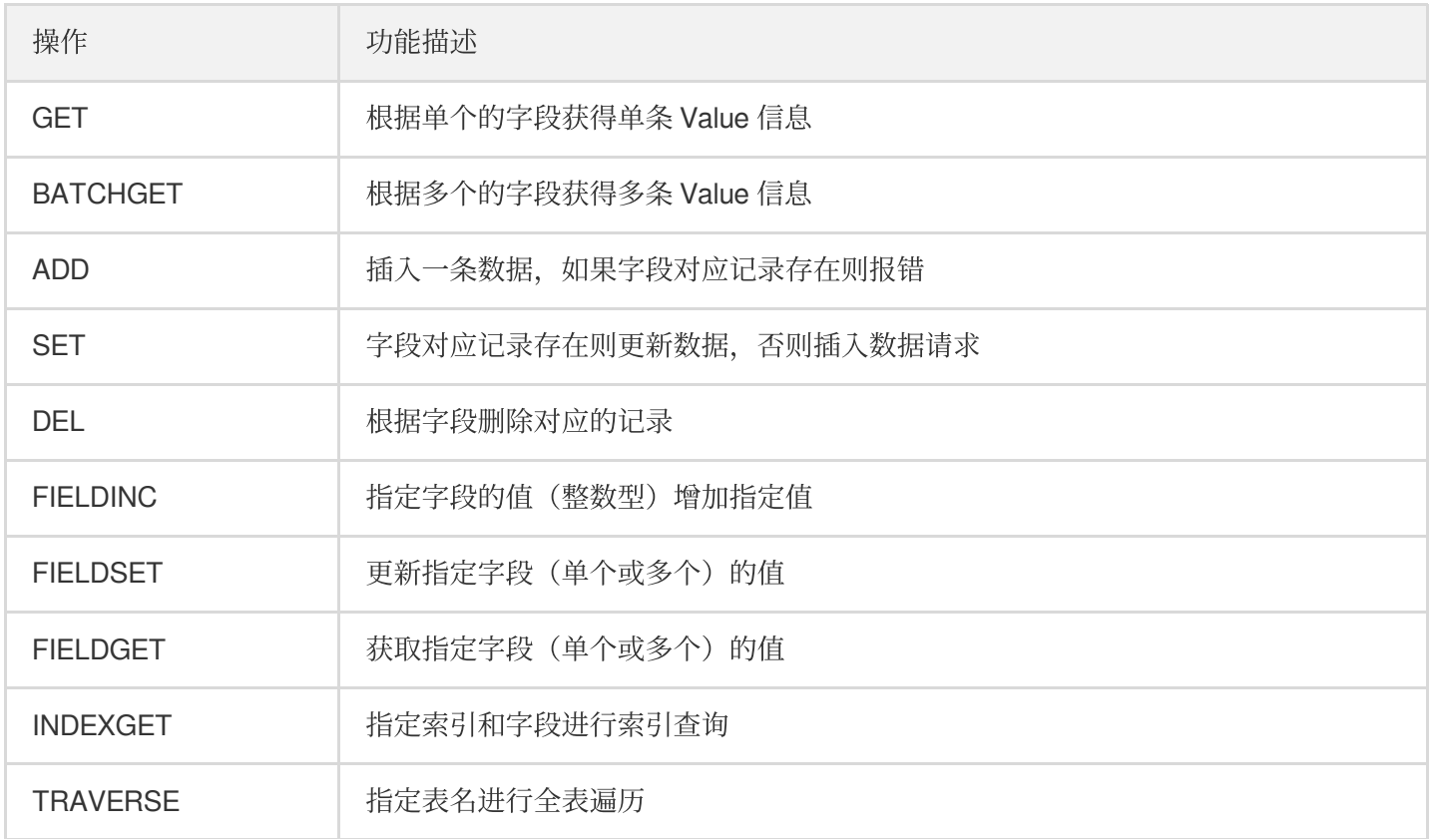

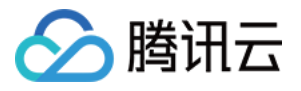

# TcaplusDB SDK 约定

TcaplusDB 需要定义表的主键字段等信息,扩展 tcaplusservice.optionv1.proto 存在于 TcaplusDB 系统中, 您只需在 自定义表时引用, 创建新表或修改已经存在的表时不用上传, 系统已经内置。具体内容如下:

```
extend google.protobuf.MessageOptions
{
optional string tcaplus_primary_key = 60000; //定义表的主键
repeated string tcaplus_index = 60001; //定义表的索引
optional string tcaplus field cipher suite = 60002; //定义表的字段使用的加密算法
optional string tcaplus_record_cipher_suite = 60003; //定义表的字段使用的加密算法, 暂
时未使用
optional string tcaplus_cipher_md5 = 60004; //⽤于返回 cipher 字段信息摘要
optional string tcaplus_sharding_key = 60005; //Tcaplus sharding key
}
extend google.protobuf.FieldOptions
{
optional uint32 tcaplus_size = 60000; // 字段大小, 暂时未使用
optional string tcaplus_desc = 60001; // 字段描述
optional bool tcaplus_crypto = 60002; // 是否加密字段,加密算法由 tcaplus_field_ciphe
r_suite 定义
}
```
完整文件可在目录 release\x86\_64\include\tcaplus\_pb\_api\tcaplusservice.optionv1.proto 中找到。

- 1. 表名要以字母或下划线开头,不能超过31个字段,不能有除数字,字母,下划线之外的特殊字段。
- 2. 各字段的名称要以字母或下划线命名, protobuf 已经限制。
- 3. 主键最多4个字段, 必须是 required 类型, 打包后长度不能超过1022字节。
- 4. 字段值打包后不能超过256KB, 同时整个记录打包不能超过256KB。
- 5. 除了主键字段, 至少有一个 普通字段。
- 6. 表默认是 generic 类型。但对外不显示 generic 类型。
- 7. 主键字段当前只能是 protobuf 规定的标量类型 (Scalar Value Type), 不能包括其它复合类型, 自定义类型等。

### 常用接口说明

#### **int Get(::google::protobuf::Message &msg);**

@brief 根据用户输入 req 中的 index 名称, msq 值, offset 以及 limit, 通过索引获取多个记 录的值填充到 res 中的 vec 结构中,并返回总记录数以及剩余记录数

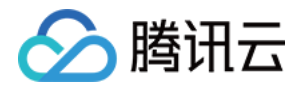

@param [INOUT] req ⽤户输⼊的 req @param [INOUT] res ⽤户输⼊的 res @retval <0 失败, 返回对应的错误码 @retval 0 成功

**int BatchGet(std::vector< ::google::protobuf::Message \* > &msgs);**

@brief 根据用户输入 msgs 中的字段值, 批量获取 msg 消息的字段值, 并填充到 msgs 中 @param [INOUT] msgs ⽤户输⼊的字段列表,返回指定字段填到 msgs 中 @retval <0 失败, 返回对应的错误码 @retval 0 成功, 至少有一个字段查询成功才会返回 0

**int Add(::google::protobuf::Message \*msg);**

@brief 根据用户输入 msq 中的字段, 插入 msq 数据记录, 如果字段存在报错退出 @param [INOUT] msg 用户输入的字段值, 以及需要插入的数据记录msg @retval <0 失败, 返回对应的错误码 @retval 0 成功

**int Set(const ::google::protobuf::Message &msg);**

@brief 根据用户输入 msq 中的字段, 如果记录存在更新指定记录的值, 否则插入指定记录 @param [INOUT] msg 用户输入的字段值, 以及需要设置的数据记录 msg @retval <0 失败, 返回对应的错误码 @retval 0 成功

**int Del(const ::google::protobuf::Message &msg);**

@brief 根据⽤户输⼊ msg 中的字段值,删除 msg @param [IN] msg 用户输入的字段值, 返回指定字段填到 msg 中 @retval <0 失败, 返回对应的错误码 @retval 0 成功, 至少有一个字段查询成功才会返回 0

**int FieldInc(::google::protobuf::Message &msg, const std::set &dottedpaths);**

@brief 根据用户输入 msg 中的字段值和 values 增量值, 和 dottedpaths 指定的字段名称, 增加 msg 指定字段的值。字段为数值型变量 @param [INOUT] msg 数据记录 msg, 包含用户输入的字段值, 返回增量字段的结果值更新到 msg 中 @param [IN] dottedpaths 字段名称的点分嵌套字符串集

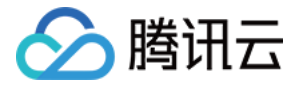

@retval <0 失败, 返回对应的错误码, 表示没有任何字段更新 @retval 0 成功,全部字段更新成功

#### **int FieldGet(const std::set<std::string> &dottedpaths, ::google::protobuf::Message \*msg, std::set<std::string> \*failedpaths);**

@brief 根据用户输入 msq 中的字段值, 和 dottedpaths 指定的字段名称, 获取指定字段的值, 并填 充到 msg 中 @param [INOUT] msg 数据记录 msg,包含⽤户输⼊的字段值,返回指定字段填到 msg 中 @param [IN] dottedpaths 字段名称的点分嵌套字符串集 @param [OUT] failedpaths 返回查找失败的字段名称的点分嵌套字符串集 @retval <0 失败, 返回对应的错误码 @retval 0 成功, 至少有一个字段查询成功才会返回0

#### **int FieldSet(::google::protobuf::Message &msg, const std::set &dottedpaths);**

@brief 根据用户输入的 msg 中的 字段值, 和 dottedpaths 指定的字段名称, 更新指定字段的值。 服务端不存在的值会追加进去 @param [IN] msg 用户输入的字段值, 返回指定字段填到 msg 中 @param [IN] dottedpaths 字段名称的点分嵌套字符串集 @retval <0 失败, 返回对应的错误码, 表示没有任何字段更新 @retval 0 成功,全部字段更新成功

**int Get(NS\_TCAPLUS\_PROTOBUF\_API::IndexGetRequest& req, NS\_TCAPLUS\_PROTOBUF\_API::IndexGetResponse \*res);**

@brief 根据用户输入 req 中的 index 名称, msg 值, offset 以及 limit, 通过索引获取多个记 录的值填充到 res 中的 vec 结构中,并返回总记录数以及剩余记录数 @param [INOUT] req ⽤户输⼊的 req @param [INOUT] res ⽤户输⼊的 res @retval <0 失败, 返回对应的错误码 @retval 0 成功

**int Traverse(::google::protobuf::Message \*msg, TcaplusTraverseCallback \*cb);**

```
@brief 遍历表,消息会填充到 msg 中
@param [INOUT] msg 返回指定字段填到 msg 中
@param [INOUT] cb 回调函数
@retval <0 失败, 返回对应的错误码
@retval 0 遍历成功完成
```
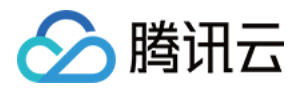

### 规则与约束

#### **Get** 操作约束

- 不能查询特定版本号的记录。
- 如果待查询的字段原记录中不存在,则会返回字段默认值。

#### **BatchGet** 操作约束

- 一个批量查询请求返回一个批量查询结果, 批量查询的超时时间为10秒。
- 批量查询结果记录数同请求中记录数, 查询不存在或者查询失败的记录也会在结果集中存在一条空的记录, 因此 需要通过 FetchRecord 进⾏记录获取。
- 批量查询结果集总大小不能超过256K,否则超过大小记录内容会无法返回,会返回空记录内容。
- 批量查询结果集返回的顺序与请求的记录顺序不保证一致。

#### **FieldInc** 操作约束

- message 中指定的字段的记录必须是存在。
- dottedpaths 中指定的字段必须是数值类型。  $\bullet$
- dottedpaths 所在 set 中的元素个数总数不能起过128个。
- dottedpaths 所在 set 中的每个元素的长度不能超过1023字节。
- dottedpaths 所在 set 中的第个元素代表的字段嵌套不能超过32。

#### **FieldGet** 操作约束

- dottedpaths 所在 set 中的元素个数总数不能起过128个。
- dottedpaths 所在 set 中的每个元素的长度不能超过1023字节。
- dottedpaths 所在 set 中的第个元素代表的字段嵌套不能超过32。

#### **FieldSet** 操作约束

- dottedpaths 所在 set 中的元素个数总数不能起过128个。
- dottedpaths 所在 set 中的每个元素的长度不能超过1023字节。
- dottedpaths 所在 set 中的第个元素代表的字段嵌套不能超过32。

# SDK 源⽂件⽬录结构

*`*-- *release `*-- *x86\_64 |*-- *docs* ⽂档⽬录 *| `*-- *tcaplus*

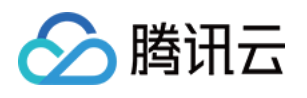

类

*| `*-- *readme*.*txt* 本 *C*++ *SDK* 的使⽤描述指引⽂件 *|*-- *examples* 本 *C*++ *SDK* 使⽤的样例⽬录,分同步和异步两⼤部分,可以直接修改使⽤ *|*-- *include* 本 *C*++ *SDK* 的头⽂件⽬录 *| `*-- *tcaplus\_pb\_api TcaplusDB PB API* 头⽂件夹 *| |*-- *cipher\_suite\_base*.*h* 数据加密码算法套件基类 *| |*-- *default\_aes\_cipher\_suite*.*h* 数据加密码算法套件默认实现类 *| |*-- *tcaplus\_async\_pb\_api*.*h* 异步模式类的头⽂件,使⽤异步模式当中的 *TcaplusAsyncPbApi | |*-- *tcaplus\_coroutine\_pb\_api*.*h* 协程模式类的头⽂件,使⽤协程模式当中的 *TcaplusCoroutin ePbApi* 类 *| |*-- *tcaplus\_error\_code*.*h* 错误码头⽂件,所有涉及的错误码均可以在这⾥找到对应的定义及描述 *| |*-- *tcaplus\_protobuf\_api*.*h API* 汇总头⽂件,包含了其它头⽂件,只需引⽤这⼀个⽂件⽅便开发 *| |*-- *tcaplus\_protobuf\_define*.*h* 基础结构和宏定义头⽂件,包括 *ClientOptions* 结构和 *MESS AGE\_OPTION\_\** 宏定义 *| |*-- *tcaplusservice*.*optionv1*.*pb*.*h Tcaplus* 表公共定义的 *Protobuf* 头⽂件 *| `*-- *tcaplusservice*.*optionv1*.*proto Tcaplus* 表公共定义的 *proto* 源⽂件, ⾃定义表时需包 含此⽂件 *|*-- *lib* 本 *C*++ *SDK* 的库⽂件⽬录 *| `*-- *libtcaplusprotobufapi*.*a* 本 *C*++ *SDK* 的库⽂件, 程序最终链接库需包含 *`*-- *version* 本 *C*++ *SDK* 的版本记录⽂件

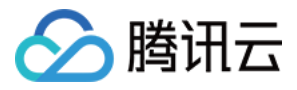

# <span id="page-11-0"></span>TcaplusDB 错误码

最近更新时间:2020-11-20 15:01:08

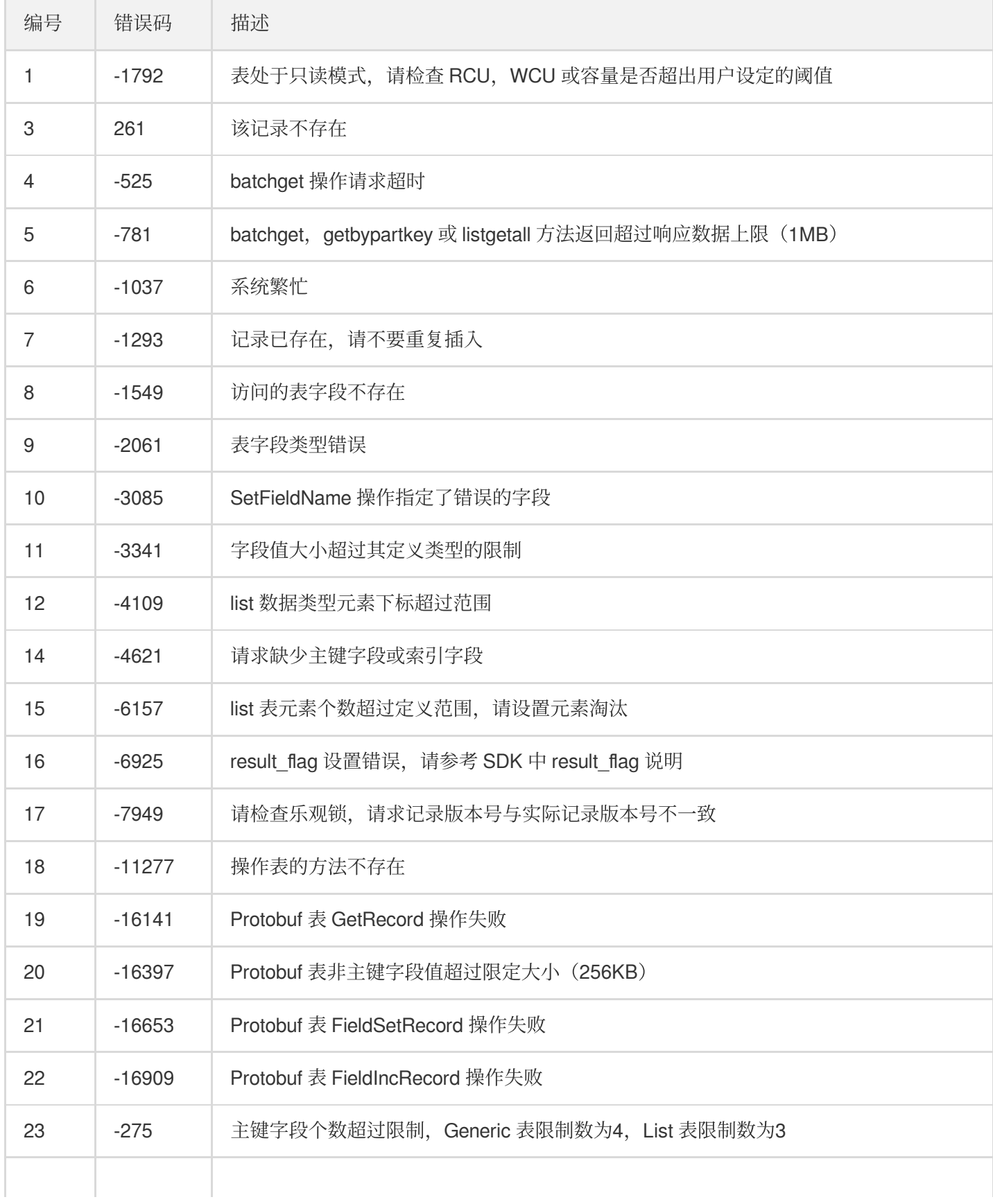

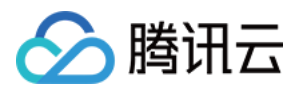

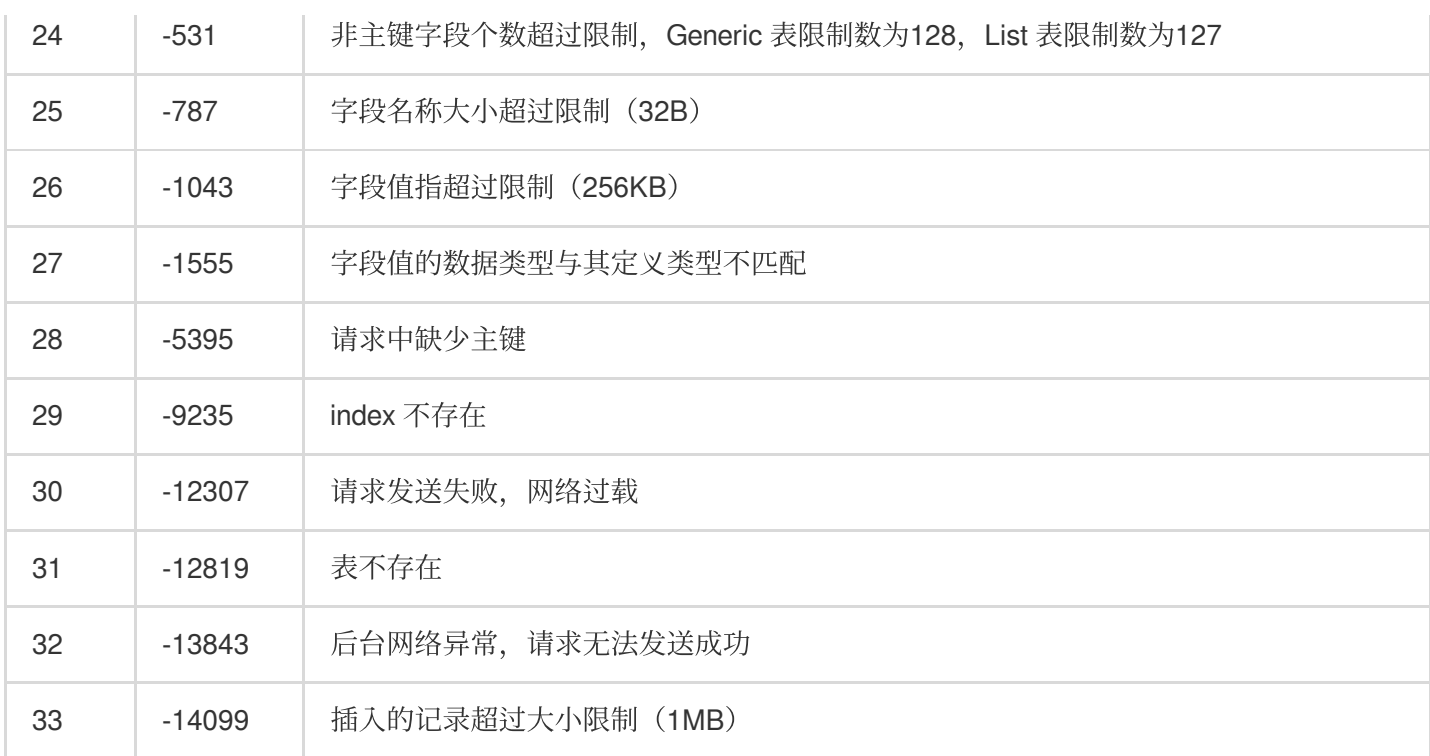

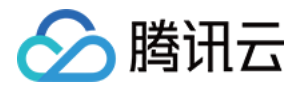

# <span id="page-13-1"></span><span id="page-13-0"></span>SDK 安装 Linux 安装手册

最近更新时间:2021-09-26 17:10:28

# 操作场景

本文档指导您在 Linux 系统环境下安装和使用 TcaplusDB PB 表。

### 运行环境

Linux 2.6、Suse 12 64 位。

# 前提条件

安装和使用 TcaplusDB PB 前需安装 Protobuf, TcaplusDB 当前支持 Protocol Buffers 2.6.1 版本以及3.5.0版本。 Protobuf 是 Google 推出的一种混合语言数据标准, 是一种轻便的结构化数据存储格式。TcaplusDB 系统支持使用 Protobuf 格式定义文件 (.proto) 定义数据表。使用 TcaplusDB PB API 之前, 需要在开发服务器上安装 Protobuf, 推荐使用源代码进行 Protobuf 安装, 安装方法如下:

1. 准备云服务器环境。

首先需要准备安装了 CentOS6- x86\_64 或 CentOS7-x86\_64 版本操作系统的服务器。为了编译构建 Protobuf, 需 要安装以下软件,安装方法请自行查询:

- autoconf
- automake
- libtool
- curl (used to download gmock)
- make
- $0 \t 9++$
- unzip
- 2. 下载 Protobuf 源码安装包, 请参见 [SDK](https://www.tencentcloud.com/document/product/1016/30285) 下载。
- 3. 请根据实际需求安装指定版本的 ProtoBuf, 下文以 protobuf 2.6.1 版本为例。
- 4. 执行以下命令,解压源码安装包,并进入源码根目录下。

tar -xzvf protobuf-2.6.1.tar.gz cd ./protobuf-2.6.1

5. Configure 并指定安装路径前缀,推荐安装到路径 /usr/local/protobuf 下。

./configure --prefix=/usr/local/protobuf

6. 编译并安装。

```
make
make check
make install
```
腾讯云

7. 测试, 使用 protoc 命令查看是否安装成功。如下所示, 即表示安装成功。

```
# protoc --version
libprotoc 2.6.1
```
### 操作步骤

#### 步骤**1**:安装 **TcaplusDB SDK**

首先将 TcaplusDB SDK 下载至开发服务器, 然后执行命令将文件安装至指定安装目录。

tar -xzf <安装包路径> -C <安装目录>,

#### 步骤**2**:校验

安装完成后,根目录结构如下表所示:

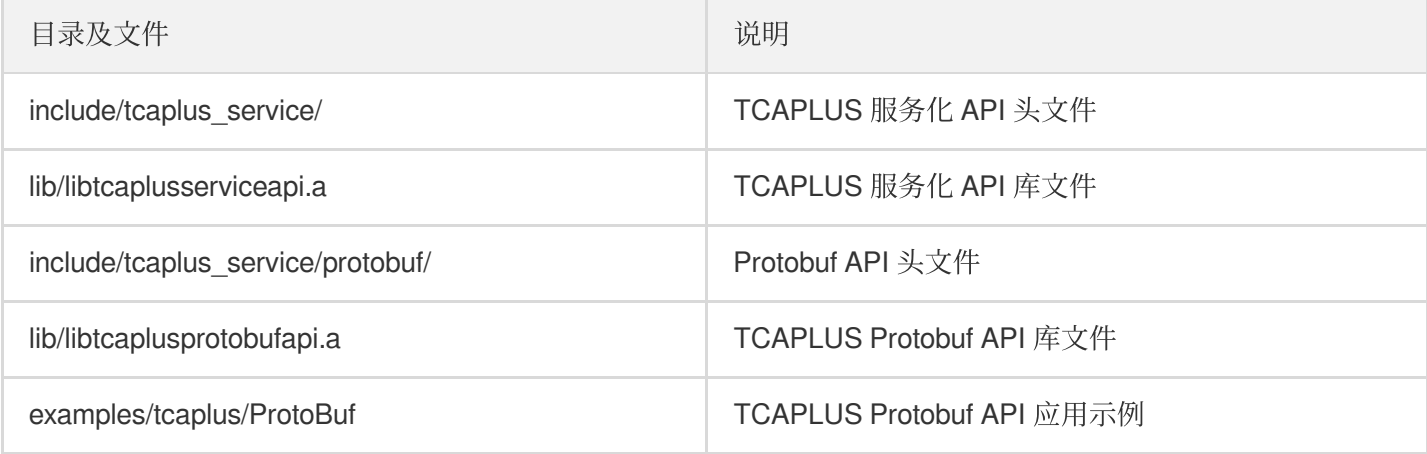

#### 步骤**3**:运⾏ **example** 访问 **TcaplusDB**

GameSvr 游戏服务器中对应数据访问逻辑的开发, 可以参考 example 中的各接口示例。

1. 解压 TcaplusDB PB API 发布包。

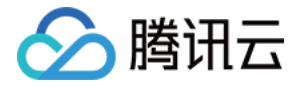

tar -xzvf TcaplusPbApi3.36.0.152096.x86\_64\_release\_20170712.tar.gz

- 2. 配置 TcaplusDB 系统连接信息。
	- i. 在命令行输入如下代码进入目录:

cd TcaplusPbApi3.36.0.152096.x86\_64\_release\_20170712/release/x86\_64/examples/ tcaplus/C++\_common\_for\_pb2

ii. 在命令行输入 vi common.h 修改 common.h 头文件, 根据业务情况修改如下图片内容。 DIR\_URL\_ARRAY: 集群访问 IP 地址和端口号。 DIR URL COUNT:固定值, 保持为1即可。 TABLE\_NAME: 需要访问的目标表。 APP ID: 需要访问的接入 ID。 ZONE\_ID:填写需要访问的表格组 ID。

SIGNATURE:集群访问密码。

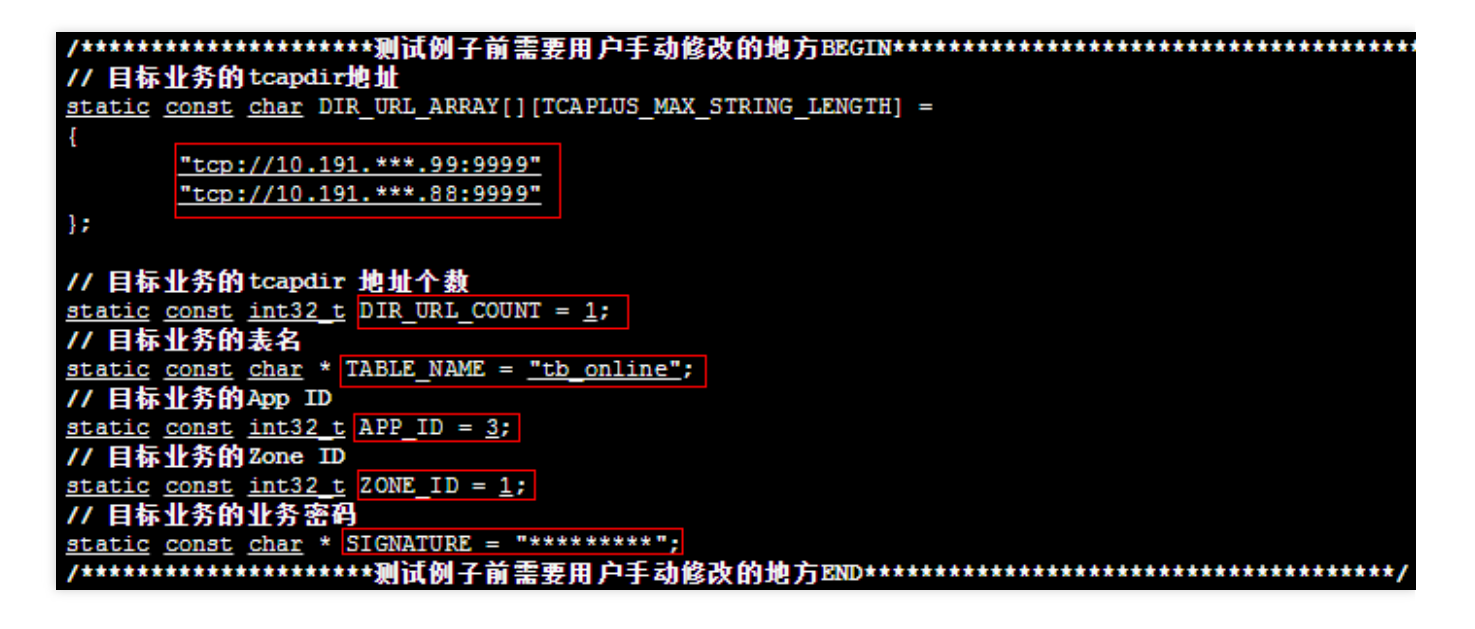

3. 修改环境配置⽂件。

在 TcaplusPbApi3.36.0.152096.x86\_64\_release\_20170712/release/x86\_64/examples/tcaplu

s 目录下有分别通过异步方式以及协程方式调用 API 的示例, 此处以协程方式调用 Set 接口设置数据为例:

在命令行输入如下代码进入目录:

```
cd TcaplusPbApi3.18.0.152096.x86_64_release_20170712/release/x86_64/examples/tc
aplus/C++_pb2_coroutine_simpletable/SingleOperation/set
```
协程方式 Set 示例的所有代码都在该目录中。修改 envcfg.env 文件, 将 PROTOBUF HOME 环境变量设置为本 机 protobuf 的安装路径(--prefix指定), 并将 TCAPLUS HOME 环境变量设置为 Tcaplus PB API 包下

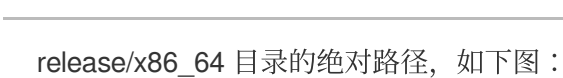

腾讯云

export\_PROTOBUF\_HOME=/usr/loacl/protobuf; export\_TCAPLUS\_HOME=/my\_some\_dir/TcaplusPbApi3.18.0.123456.x86\_64\_release\_20161124/release/x86\_64/;

4. 设置环境变量, 在代码目录下执行如下命令:

```
source envcfg.env
bash conv.sh
```
5. 编译二进制程序。

执行 make 命令编译 example 二进制, 编译成功生成 mytest 可执行文件。

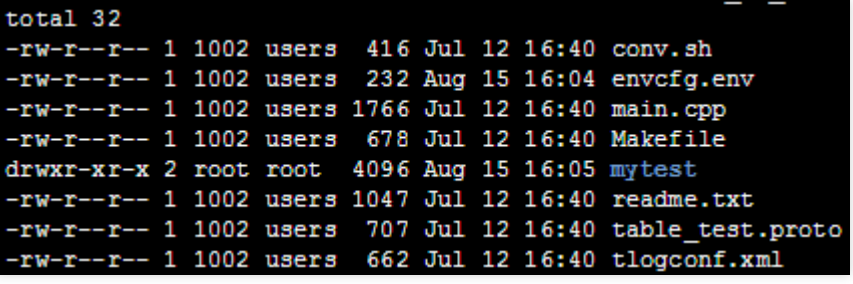

6. 执行二进制程序。

在命令行输入 ./mytest , 执行二进制程序。执行结果将在命令行标准输出中显示, 若遇到错误, 请查看代码 目录下的 tcaplus\_pb.log 日志文件。

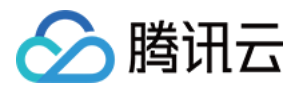

# <span id="page-17-0"></span>Windows 安装手册

最近更新时间:2020-11-20 14:36:42

# 操作场景

本文为您介绍如何在 Windows(x64) 系统上操作 Tcaplus Protobuf API。

### 运行环境

- 操作系统:Microsoft Windows x86\_64
- 编译环境: Microsoft Visual Studio 2015 (VC14.0)

### 操作步骤

#### 下载软件包

- 1. 下载依赖包和 Tcaplus Protobuf API 软件包, 参见 SDK [下载。](https://www.tencentcloud.com/document/product/1016/30285)
- 2. 解压缩, 以下是软件包的结构。

```
Tcaplus_PbAPI_3.32.0.171987_Win64Vc14MT_Release_20180413
|-- cfg # 配置⽬录
|-- docs # ⽂档⽬录
| `-- tcaplus
|-- include # 依赖头⽂件⽬录
| `-- tcaplus_pb_api
|-- lib # 库⽬录
| |-- Debug
| `-- Release
|-- examples # 示例目录
`-- tcaplus
|-- C++_common_for_pb2 # 示例公共头文件目录
|-- C++_pb2_asyncmode_simpletable # 异步模式的pb简单表示例
|-- C++_pb2_coroutine_simpletable # 协程模式的pb简单表示例
```
#### 准备环境

1. 请确保已经在 [TcaplusDB](https://console.tencentcloud.com/tcaplusdb/app) 开通了游戏业务, 并且已经获取到对应的 App 信息 (例如 AppId、ZoneId、 AppKey)。

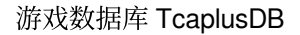

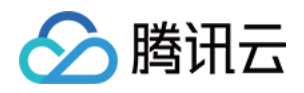

2. 解压缩依赖包并安装,本⽂以 TSF4G\_BASE-2.7.28.164975\_Win64Vc14Mt\_Release.zip 依赖包为例, 实际以 Windows [平台依赖包下载](https://www.tencentcloud.com/document/product/1016/30285#windows-.E5.B9.B3.E5.8F.B0.E4.BE.9D.E8.B5.96.E5.8C.85.E4.B8.8B.E8.BD.BD) 提供的依赖包为准。 假设安装的根路径是 D:\Tencent\tsf4qMT , 相关文件将会被安装到

D:\Tencent\tsf4gMT\win64vc14MT 路径下。

- 3. 编译并安装 Porotbuf-3.5.1 。
	- [源码地址](https://github.com/google/protobuf/releases/)
	- [编译安装指南](https://github.com/google/protobuf/tree/master/cmake)
	- 假设安装路径为 D:\protobuf-3.5.1
- 4. 编译并安装 OpenSSL-1.1.0f 。
	- [源代码地址](https://www.openssl.org/source/)
	- [编译安装指南](https://wiki.openssl.org/index.php/Compilation_and_Installation)
	- 假设安装路径为 D:\openssl-1.1.0f
- 5. 设置环境变量。
	- o TSF4G HOME="D:\Tencent\tsf4qMT"
	- o PROTOBUF HOME="D:\protobuf-3.5.1"
	- OPENSSL\_HOME="D:\openssl-1.1.0f"

#### 构建

- 1. 解压缩 Tcaplus Pb API 安装包。
- 2. 在 examples/tcaplus/C++\_common\_for\_pb2/common.h ⽂件中设置 App 信息。
	- · Tcapdir 接入点地址列表 DIR\_URL\_ARRAY
	- **。 Tcapdir** 接入点地址个数 DIR\_URL\_COUNT
	- 用户表名, 使用之前用户需要预先使用示例目录中的 table test.xml 文件创建表 TABLE\_NAME
	- ⽤户业务 ID APP\_ID
	- ⽤户业务区服 ID ZONE\_ID
	- ⽤户业务密码 SIGNATURE

```
//examples/tcaplus/C++_common_for_pb2/common.h
/******************⽤户⾃定义****************************/
// Tcapdir 接⼊点地址列表
static const char DIR_URL_ARRAY[][TCAPLUS_MAX_STRING_LENGTH] =
{
"tcp://10.xx.xx.21:9999"
};
// Tcapdir 接⼊点地址个数
static const int32_t DIR_URL_COUNT = 1;
// ⽤户表名
static const char * TABLE_NAME = "tb_online";
// ⽤户业务ID
static const int32_t APP_ID = 4;
```
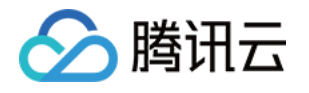

*//* ⽤户业务区服 *ID*

**static const int32 t** ZONE\_ID = 1; *//* ⽤户业务密码 **static const char** \* SIGNATURE = "8e24269ba91fxxxa7e89b1cbb77368e"; */\*\*\*\*\*\*\*\*\*\*\*\*\*\*\*\*\*\**⽤户⾃定义*\*\*\*\*\*\*\*\*\*\*\*\*\*\*\*\*\*\*\*\*\*\*\*\*\*\*\*\*\*\*/*

3. 以 examples\tcaplus\C++\_pb2\_coroutine\_simpletable\SingleOperation\set 为例。

#### **set**/

```
|-- main.cpp # ⽰例主函数代码
|-- readme.txt
|-- table_test.proto # T 表定义 proto ⽂件,表需要预先创建
|-- pb_co_set.sln # 项⽬ VisualSudio 解决⽅案⽂件
|-- pb_co_set.vcxproj # 项⽬ VisualSudio ⼯程⽂件
|-- proto_generate.cmd # 编译 proto ⽂件脚本
`-- tlogconf.xml
```
- i. 首先, 确认已经使用 table test.proto 在目标 App 中创建表成功。
- ii. 执行 proto\_generate.cmd 脚本, 在当前路径下生成依赖文件。
	- table test.pb.cc
	- table test.pb.h
- iii. 在 Microsoft Visual Studio 2015 中打开项⽬⽂件 pb\_co\_set.sln 。
- iv. 生成解决方案。
- v. 如果没有错误产⽣,

```
在 examples\tcaplus\C++_pb2_coroutine_simpletable\SingleOperation\set/x64 路径下将
会⽣成可执⾏⽂件 pb_co_set.exe 。
```
#### 测试

- 1. 拷贝 pb\_co\_set.exe 、 tlogconf.xml 两个文件到同一目录下。
- 2. 切换 administrator 身份并使用 cmd.exe 或 powershell.exe 运行可执行文件 pb\_co\_set.exe 。
- 3. 检查输出。
- 4. 如果需要了解运行详细信息, 请查看日志文件 tcaplus\_pb.log 。
- 5. 如果需要运行 \*\_crypto 示例, 请确保 libcrypto-1\_1-x64.dll 文件在系统 Path 路径下, 该文件在 openssl 的编译⽬录下。

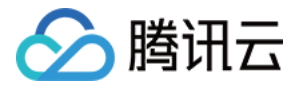

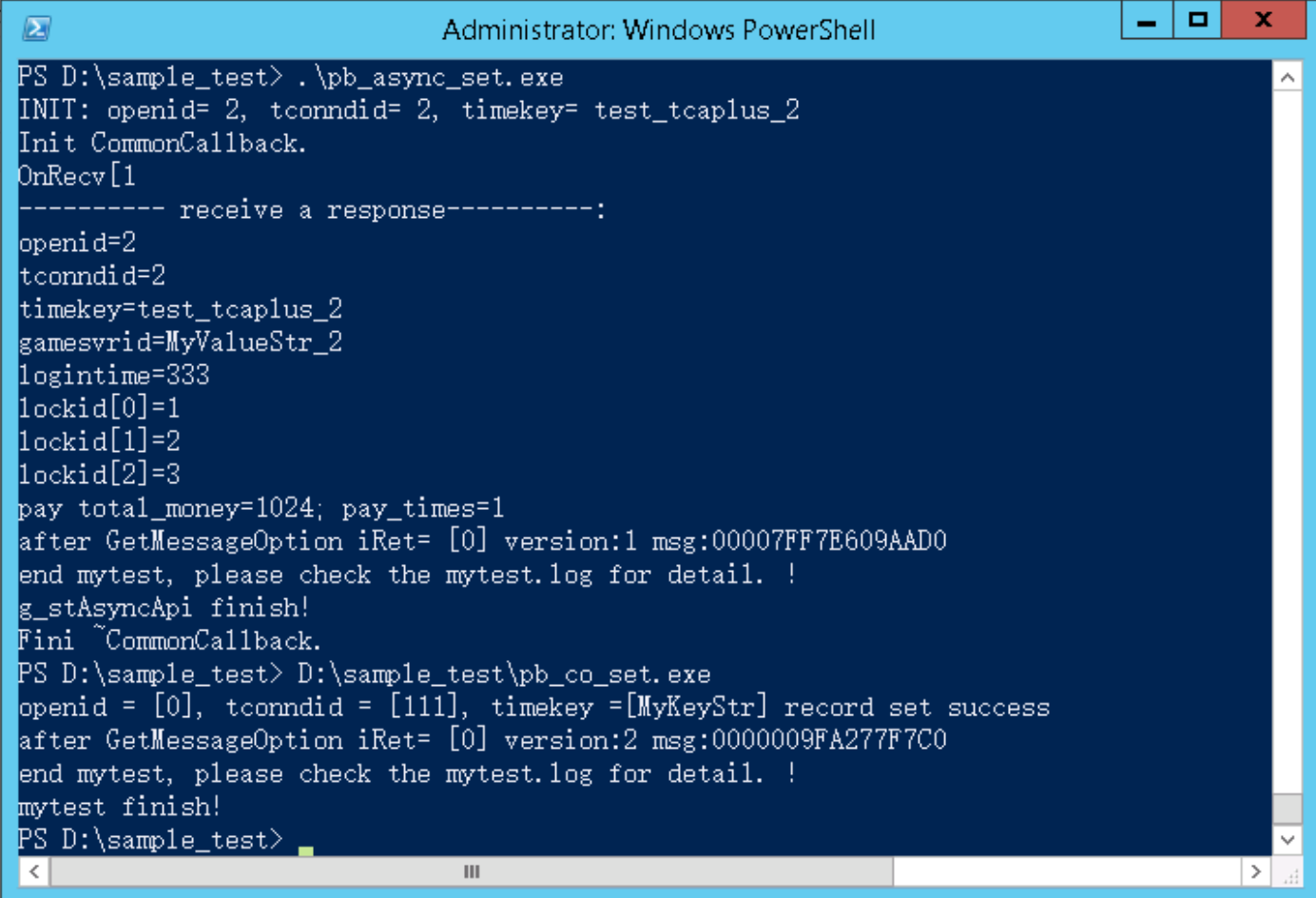

# Tcaplus Pb API 命令列表

Tcaplus Pb API 支持多种类型操作, 支持异步和协程模式, 用户可以在示例中找到对应的用法。以下是 Tcaplus Pb API 命令列表:

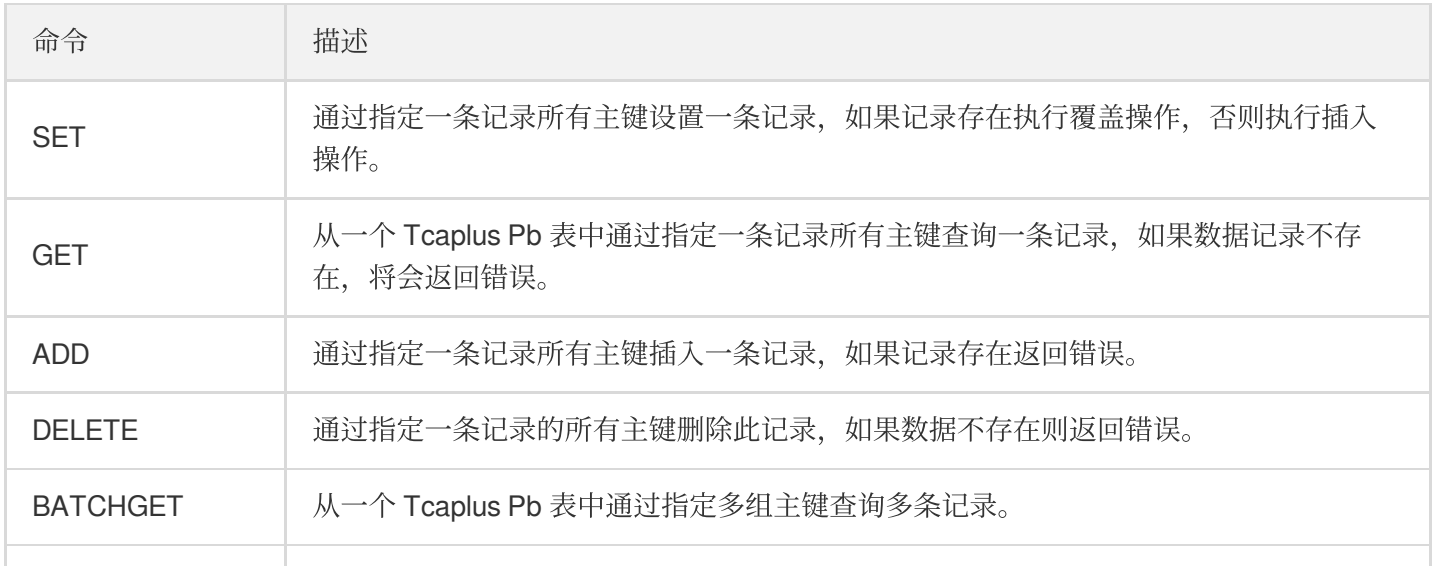

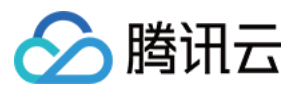

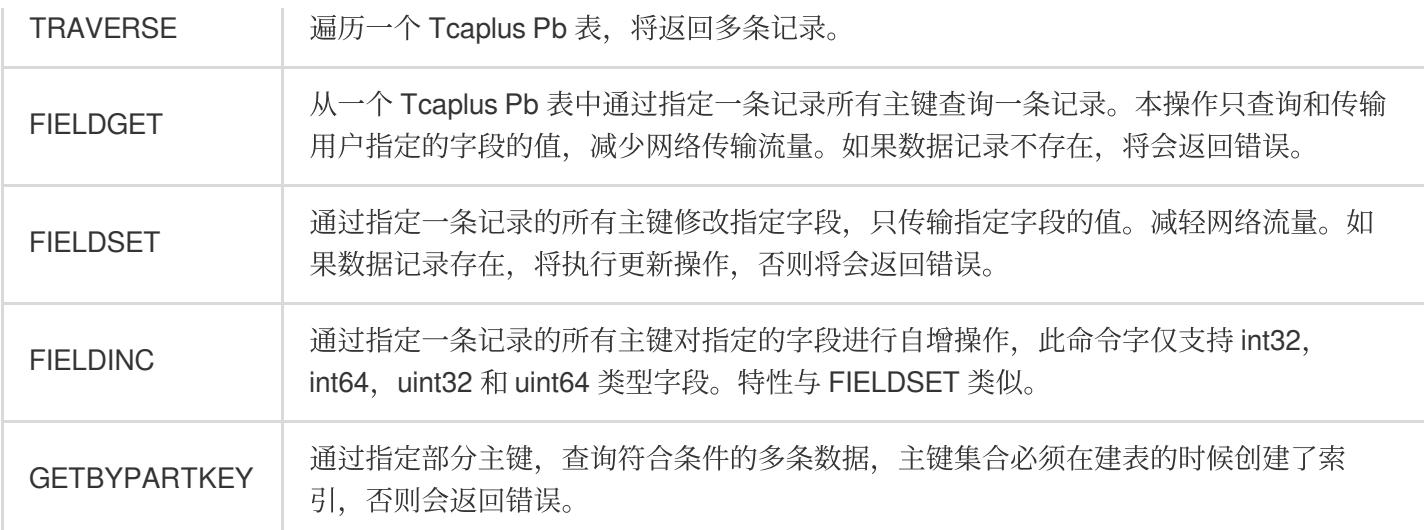

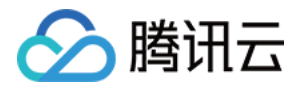

# <span id="page-22-1"></span><span id="page-22-0"></span>PB 表 C++SDK 操作方法 写⼊数据

最近更新时间:2020-11-20 14:56:49

# 前提

```
成功创建: 集群, 表格组, tb_online 表
table_test.prototcaplusservice.optionv1.proto 为依赖表)
 syntax = "proto2";package myTcaplusTable;
 import "tcaplusservice.optionv1.proto";
 message tb_online {
 option(tcaplusservice.tcaplus primary key) = "openid,tconndid,timekey";
 required int32 openid = 1; //QQ Uin
 required int32 tconndid = 2;
 required string timekey = 3;
 required string gamesvrid = 4;
 optional int32 logintime = 5 [default = 1];
 repeated int64 lockid = 6 [packed = true]; //repeated 类型字段使⽤ packed 关键字修饰
 optional pay_info pay = 7;
 message pay_info {
 optional uint64 total_money = 1;
 optional uint64 pay_times = 2;
 }
```
步骤1:定义配置参数

}

```
// ⽬标集群的访问地址
static const char DIR_URL_ARRAY[][TCAPLUS_MAX_STRING_LENGTH] =
{
"tcp://10.191.***.99:9999",
```
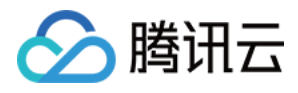

"tcp://10.191.\*\*\*.88:9999" }; *//* ⽬标集群的地址个数 **static const int32\_t** DIR\_URL\_COUNT = 2; *//* ⽬标业务的集群 *ID* **static const int32\_t** APP\_ID = 3; *//* ⽬标业务的表格组 *ID* **static const int32 t**  $ZONE.ID = 1$ ; *//* ⽬标业务的业务密码 **static const char** \* SIGNATURE = "\*\*\*\*\*\*\*"; *//* ⽬标业务的表名 *tb\_online* **static const char** \* TABLE\_NAME = "tb\_online";

### 步骤2:初始化 TcaplusPB 客户端

```
//Tcaplus PB API 客户端
TcaplusAsyncPbApi g_stAsyncApi;
int32_t InitAsyncPbApi()
{
//PB API 配置
ClientOptions cfg;
cfg.append_id = APPID;cfg.zones.push_back(ZONE_ID);
strcpy(cfg.signature, SIGNATURE);
for (int32_t i = 0; i < DIR_URL_CCOUNT; i++){
cfg.dirs.push_back(DIR_URL_ARRAY[i]);
}
//访问的 PB 表
cfg.tables.push_back(TABLE_NAME);
//⽇志配置
strncpy(cfg.log_cfg, "tlogconf.xml", sizeof(cfg.log_cfg));
//初始化连接超时时间5s
cfg.timeout = 5000;//初始化连接
int32_t iRet = g_stAsyncApi.Init(cfg);
if (0 != iRet){
cout << "ERROR: g_stAsyncApi.Init failed, log cfg: " << cfg.log_cfg << ", iRet: "
<< iRet << "." << endl;
return iRet;
}
```
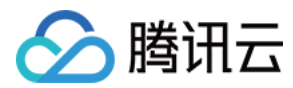

**return** iRet; }

# 步骤3:定义异步回调

```
//收到响应消息计数
uint32_t g_dwTotalRevNum = 0;
class CommonCallback : public TcaplusPbCallback
{
public:
CommonCallback()
{
cout << "Init CommonCallback." << endl;
}
~CommonCallback()
{
cout << "Fini ~CommonCallback." << endl;
}
//收到响应消息的回调,msgs 为获取的记录的数组
int OnRecv(const std::vector< ::google::protobuf::Message *> &msgs)
{
cout << "OnRecv[" << msgs.size() << endl;
g_dwTotalRevNum++;
for (size_t idx = 0; idx < msgs.size(); idx++)
{
tb_online* t = dynamic_cast<tb_online *>(msgs[idx]);
if (NULL == t)
{
cout << "ERROR: msgs[" << idx << "] not tb_online type." << endl;
return -1;
}
cout << "---------- receive a response----------:" << endl;
cout << "openid=" << t->openid() << endl;
cout << "tconndid=" << t->tconndid() << endl;
cout << "timekey=" << t->timekey() << endl;
cout << "gamesvrid=" << t->gamesvrid() << endl;
cout << "logintime=" << t->logintime() << endl;
for (int32 t i = 0; i < t->lockid_size();i++)
{
cout << "lockid[" << i << "]=" << t->lockid(i) << endl;
}
tb\_online\_pay\_info pay = t->pay();
```
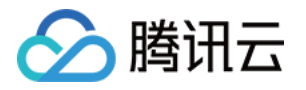

```
cout << "pay total_money=" << pay.total_money() << "; pay_times=" << pay.pay_time
s() \leq s endl;
//获取记录的版本号
std::string version;
int iRet = g_stAsyncApi.GetMessageOption(*t, NS_TCAPLUS_PROTOBUF_API::MESSAGE_OPT
ION_DATA_VERSION, &version);
cout << "after GetMessageOption iRet= [" << iRet << "] version:" << version.c_str
() << " msq:" << t << endl;
}
return 0;
}
//收到错误响应消息的回调
int OnError(const std::vector< ::google::protobuf::Message *> &msgs, int errorcod
e)
{
cout << "OnError[" << msgs.size() << endl;
g_dwTotalRevNum++;
for (size t idx = 0; idx < msgs.size(); idx++)
{
tb_online* t = dynamic cast<tb_online *>(msgs[idx]);
if (NULL == t)
{
cout << "ERROR: msgs[" << idx << "] not tb_online type." << endl;
return -1;
}
if (TcapErrCode::TXHDB_ERR_RECORD_NOT_EXIST == errorcode)
{
cout << "ERROR: openid= " << t->openid() << ", tconndid= " << t->tconndid() << ",
timekey= " << t->timekey() << ", record not exists" << endl;
}
cout << "ERROR: openid = [" << t->>>>>>openid() << "], tconndid = [" << t->t-tconndid()
<< "], timekey =[" << t->timekey() << "] failed:%d" << errorcode << endl;
}
return 0;
}
//消息超时的回调
int OnTimeout (const std::vector< ::google::protobuf::Message *> &msgs)
{
cout << "OnTimeout[" << msgs.size() << endl;
for (size_t idx = 0; idx < msgs.size(); idx++)
{
```
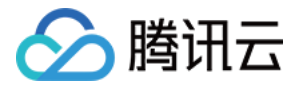

```
tb\_online * t = dynamic cast < tb\_online *>(msgs[idx]);
if (NULL == t)
{
cout << "TIMEOUT: msgs[" << idx << "] not tb_online type!" << endl;
return -1;
}
cout << "TIMEOUT: openid = [" << t->openid() << "], tconndid = [" << t->tconndid
() << "], timekey =[" << t->timekey() << "] timeout" << endl;
}
return 0;
}
int OnFinish (const NS_TCAPLUS_PROTOBUF_API::MsqParam &param)
{
cout << "OnFinish: " << param.m nOperation << " req: " << param.m vecMsgs.size()<
< endl;
return 0;
}
};
```
# 步骤4:发送 add 请求

```
int SendAddRequest()
{
static tb_online t;
t.set_openid(2);
t.set_tconndid(2);
t.set_timekey("test_tcaplus_2");
t.set_gamesvrid("MyValueStr_2");
t.set_logintime(333);
for (int32_t i = 0; i < TOTAL_V3_RRRAY_NUM;i++){
t.add_lockid(i+1);
}
tb_online_pay_info* pay = new tb_online_pay_info();
pay->set_total_money(1024);
pay->set_pay_times(1);
t.set_allocated_pay(pay);
cout << "INIT: openid= " << t.openid() << ", tconndid= " << t.tconndid() << ", ti
mekey= " << t.timekey() << endl;
```
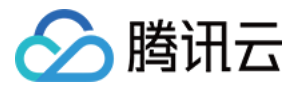

```
std::string version = "-1";
g_stAsyncApi.SetMessageOption(t, NS_TCAPLUS_PROTOBUF_API::MESSAGE_OPTION_DATA_VER
SION, version);
static CommonCallback cb;
int32_t iRet = g_stAsyncApi.Add(&t, &cb);
if (iRet != TcapErrCode::GEN_ERR_SUC)
{
cout << "ERROR: openid= " << t.openid() << ", tconndid= " << t.tconndid() << ", t
imekey= " << t.timekey() << ", Set Error iRet = " << iRet << endl;
return -1;
}
return 0;
}
```
### 示例

[main.cpp](https://tcaplusdb-sdk-1301716906.cos.ap-shanghai.myqcloud.com/main.cpp) ⽂件

```
int main(void) {
//初始化 API 客户端
int ret = InitAsyncPbApi();
if ( ret != 0){
printf("InitAsyncPbApi failed\n");
return -1;
}
//发送请求
ret = SendAddRequest();
if (0 != ret){
printf("SendAddRequest failed\n");
return -1;
}
//接收响应
do
{
// 更新,接收回包
g_stAsyncApi.UpdateNetwork();
usleep(1000 * 10);
```
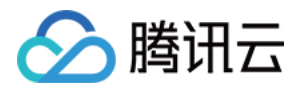

} **while** (g\_dwTotalRevNum != 1); **return** 0; }

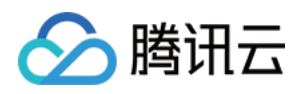

# <span id="page-29-0"></span>读取数据

最近更新时间:2020-11-20 14:56:49

# 前提

成功创建: 集群, 表格组, tb\_online 表

tb\_online 表描述文件 [table\\_test.proto](https://tcaplusdb-sdk-1301716906.cos.ap-shanghai.myqcloud.com/table_test.proto) 如下: ([tcaplusservice.optionv1.proto](https://tcaplusdb-sdk-1301716906.cos.ap-shanghai.myqcloud.com/tcaplusservice.optionv1.proto) 为依赖表)

```
syntax = "proto2";package myTcaplusTable;
import "tcaplusservice.optionv1.proto";
message tb_online {
option(tcaplusservice.tcaplus_primary_key) = "openid,tconndid,timekey";
required int32 openid = 1; //QQ Uin
required int32 tconndid = 2;
required string timekey = 3;
required string gamesvrid = 4;
optional int32 logintime = 5 [default = 1];
repeated int64 lockid = 6 [packed = true]; //repeated 类型字段使⽤ packed 关键字修饰
optional pay_info pay = 7;
message pay_info {
optional uint64 total_money = 1;
optional uint64 pay_times = 2;
}
}
```

```
步骤1:定义配置参数
```

```
// ⽬标集群的访问地址
static const char DIR_URL_ARRAY[][TCAPLUS_MAX_STRING_LENGTH] =
{
"tcp://10.191.***.99:9999",
"tcp://10.191.***.88:9999"
};
```
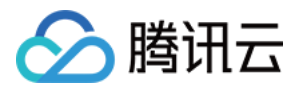

*//* ⽬标集群的地址个数 **static const int32\_t** DIR\_URL\_COUNT = 2; *//* ⽬标业务的集群 *ID* **static const int32\_t** APP\_ID = 3; *//* ⽬标业务的表格组 *ID* **static const int32\_t** ZONE\_ID = 1; *//* ⽬标业务的业务密码 **static const char** \* SIGNATURE = "\*\*\*\*\*\*\*"; *//* ⽬标业务的表名 *tb\_online* **static const char** \* TABLE\_NAME = "tb\_online";

### 步骤2:初始化 TcaplusPB 客户端

```
//Tcaplus PB API 客户端
TcaplusAsyncPbApi g_stAsyncApi;
int32_t InitAsyncPbApi()
{
//PB API 配置
ClientOptions cfg;
cfg.app id = APPID;cfg.zones.push_back(ZONE_ID);
strcpy(cfg.signature, SIGNATURE);
for (int32_t i = 0; i < DIR_URL_C<sup>URL</sup><sub><math>i++</sub>)
{
cfg.dirs.push_back(DIR_URL_ARRAY[i]);
}
//访问的 PB 表
cfg.tables.push_back(TABLE_NAME);
//⽇志配置
strncpy(cfg.log_cfg, "tlogconf.xml", sizeof(cfg.log_cfg));
//初始化连接超时时间5s
cfg.timeout = 5000;//初始化连接
int32_t iRet = g_stAsyncApi.Init(cfg);
if (0 \neq i \text{Ret}){
cout << "ERROR: g_stAsyncApi.Init failed, log cfg: " << cfg.log_cfg << ", iRet: "
<< iRet << "." << endl;
return iRet;
}
return iRet;
}
```
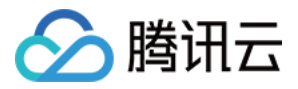

### 步骤3:定义异步回调

```
//收到响应消息计数
uint32_t g_dwTotalRevNum = 0;
class CommonCallback : public TcaplusPbCallback
{
public:
CommonCallback()
{
cout << "Init CommonCallback." << endl;
}
~CommonCallback()
{
cout << "Fini ~CommonCallback." << endl;
}
//收到响应消息的回调,msgs 为获取的记录的数组
int OnRecv(const std::vector< ::google::protobuf::Message *> &msgs)
{
cout << "OnRecv[" << msgs.size() << endl;
g_dwTotalRevNum++;
for (size_t idx = 0; idx < msgs.size(); idx++)
{
tb_online* t = dynamic_cast<tb_online *>(msgs[idx]);
if (NULL == t)
{
cout << "ERROR: msgs[" << idx << "] not tb_online type." << endl;
return -1;
}
cout << "---------- receive a response----------:" << endl;
cout << "openid=" << t->openid() << endl;
cout << "tconndid=" << t->tconndid() << endl;
cout << "timekey=" << t->timekey() << endl;
cout << "gamesvrid=" << t->gamesvrid() << endl;
cout << "logintime=" << t->logintime() << endl;
for (int32_t i = 0; i < t ->lockid_size();i++)
{
cout << "lockid[" << i << "]=" << t->lockid(i) << endl;
}
tb\_online\_pay\_info pay = t->pay();
cout << "pay total_money=" << pay.total_money() << "; pay_times=" << pay.pay_time
s() << endl;
```
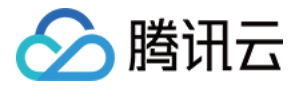

```
//获取记录的版本号
std::string version;
int iRet = g_stAsyncApi.GetMessageOption(*t, NS_TCAPLUS_PROTOBUF_API::MESSAGE_OPT
ION_DATA_VERSION, &version);
cout << "after GetMessageOption iRet= [" << iRet << "] version:" << version.c_str
() << " msq:" << t << endl;
}
return 0;
}
//收到错误响应消息的回调
int OnError(const std::vector< ::google::protobuf::Message *> &msgs, int errorcod
e)
{
cout << "OnError[" << msgs.size() << endl;
g_dwTotalRevNum++;
for (size_t idx = 0; idx < msgs.size(); idx++)
{
tb online* t = dynamic cast<tb online *>(msgs[idx]);
if (NULL == t)
{
cout << "ERROR: msqs[" << idx << "] not tb online type." << endl;
return -1;
}
if (TcapErrCode::TXHDB_ERR_RECORD_NOT_EXIST == errorcode)
{
cout << "ERROR: openid= " << t->openid() << ", tconndid= " << t->tconndid() << ",
timekey= " << t->timekey() << ", record not exists" << endl;
}
cout << "ERROR: openid = [" << t->>>>>>openid() << "], tconndid = [" << t->t->tconndid()
<< "], timekey =[" << t->timekey() << "] failed:%d" << errorcode << endl;
}
return 0;
}
//消息超时的回调
int OnTimeout (const std::vector< ::google::protobuf::Message *> &msgs)
{
cout << "OnTimeout[" << msgs.size() << endl;
for (size t idx = 0; idx < msgs.size(); idx++)
{
tb\_online* t = dynamic cast<tb_online *>(msgs[idx]);
if (NULL == t)
```
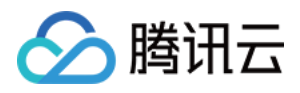

```
{
cout << "TIMEOUT: msgs[" << idx << "] not tb_online type!" << endl;
return -1;
}
cout << "TIMEOUT: openid = [" << t->openid() << "], tconndid = [" << t->tconndid
() << "], timekey =[" << t->timekey() << "] timeout" << endl;
}
return 0;
}
int OnFinish(const NS TCAPLUS PROTOBUF API::MsgParam &param)
{
cout << "OnFinish: " << param.m nOperation << " req: " << param.m vecMsgs.size()<
< endl;
return 0;
}
};
```
# 步骤4:发送 get 请求

```
int SendGetRequest()
{
static tb_online t;
t.set_openid(1);
t.set_tconndid(1);
t.set_timekey("test_tcaplus");
cout << "INIT: openid= " << t.openid() << ", tconndid= " << t.tconndid() << ", ti
mekey=" << t.timekey() << endl;
static CommonCallback cb;
int32_t iRet = g_stAsyncApi.Get(&t, &cb);
if (iRet != TcapErrCode::GEN_ERR_SUC)
{
cout << "ERROR: openid= " << t.openid() << ", tconndid= " << t.tconndid() << ", t
imekey= " << t.timekey() << ", Get Error iRet = " << iRet << endl;
return -1;
}
return 0;
}
```
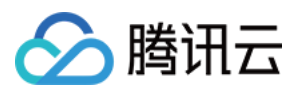

示例

```
int main(void) {
//初始化 API 客户端
int ret = InitAsyncPbApi();
if ( ret != 0)
{
printf("InitAsyncPbApi failed\n");
return -1;
}
//发送请求
ret = SendGetRequest();
if (0 != ret){
printf("SendSetRequest failed\n");
return -1;
}
//接收响应
do
{
// 更新,接收回包
g_stAsyncApi.UpdateNetwork();
usleep(1000 * 10);
} while (g_dwTotalRevNum != 1);
return 0;
}
```
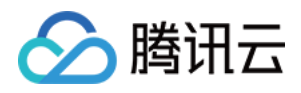

# <span id="page-35-0"></span>更新数据

最近更新时间:2020-11-20 14:56:49

# 前提

成功创建: 集群, 表格组, tb\_online 表

tb\_online 表描述文件 [table\\_test.proto](https://tcaplusdb-sdk-1301716906.cos.ap-shanghai.myqcloud.com/table_test.proto) 如下: ([tcaplusservice.optionv1.proto](https://tcaplusdb-sdk-1301716906.cos.ap-shanghai.myqcloud.com/tcaplusservice.optionv1.proto) 为依赖表)

```
syntax = "proto2";package myTcaplusTable;
import "tcaplusservice.optionv1.proto";
message tb_online {
option(tcaplusservice.tcaplus_primary_key) = "openid,tconndid,timekey";
required int32 openid = 1; //QQ Uin
required int32 tconndid = 2;
required string timekey = 3;
required string gamesvrid = 4;
optional int32 logintime = 5 [default = 1];
repeated int64 lockid = 6 [packed = true]; //repeated 类型字段使⽤ packed 关键字修饰
optional pay_info pay = 7;
message pay_info {
optional uint64 total_money = 1;
optional uint64 pay_times = 2;
}
}
```

```
步骤1:定义配置参数
```

```
// ⽬标集群的访问地址
static const char DIR_URL_ARRAY[][TCAPLUS_MAX_STRING_LENGTH] =
{
"tcp://10.191.***.99:9999",
"tcp://10.191.***.88:9999"
};
```
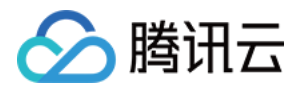

*//* ⽬标集群的地址个数 **static const int32\_t** DIR\_URL\_COUNT = 2; *//* ⽬标业务的集群 *ID* **static const int32\_t** APP\_ID = 3; *//* ⽬标业务的表格组 *ID* **static const int32\_t** ZONE\_ID = 1; *//* ⽬标业务的业务密码 **static const char** \* SIGNATURE = "\*\*\*\*\*\*\*"; *//* ⽬标业务的表名 *tb\_online* **static const char** \* TABLE\_NAME = "tb\_online";

### 步骤2:初始化 TcaplusPB客户端

```
//Tcaplus PB API 客户端
TcaplusAsyncPbApi g_stAsyncApi;
int32_t InitAsyncPbApi()
{
//PB API 配置
ClientOptions cfg;
cfq.append_id = APPID;cfg.zones.push_back(ZONE_ID);
strcpy(cfg.signature, SIGNATURE);
for (int32 t i = 0; i < DIR URL COUNT; i++)
{
cfg.dirs.push_back(DIR_URL_ARRAY[i]);
}
//访问的 PB 表
cfg.tables.push_back(TABLE_NAME);
//⽇志配置
strncpy(cfg.log_cfg, "tlogconf.xml", sizeof(cfg.log_cfg));
//初始化连接超时时间5s
cfg.timeout = 5000;//初始化连接
int32_t iRet = g_stAsyncApi.Init(cfg);
if (0 != iRet){
cout << "ERROR: g_stAsyncApi.Init failed, log cfg: " << cfg.log_cfg << ", iRet: "
<< iRet << "." << endl;
return iRet;
}
return iRet;
}
```
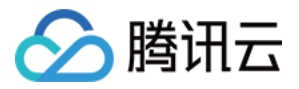

### 步骤3:定义异步回调

```
//收到响应消息计数
uint32_t g_dwTotalRevNum = 0;
class CommonCallback : public TcaplusPbCallback
{
public:
CommonCallback()
{
cout << "Init CommonCallback." << endl;
}
~CommonCallback()
{
cout << "Fini ~CommonCallback." << endl;
}
//收到响应消息的回调,msgs 为获取的记录的数组
int OnRecv(const std::vector< ::google::protobuf::Message *> &msgs)
{
cout << "OnRecv[" << msgs.size() << endl;
g_dwTotalRevNum++;
for (size t idx = 0; idx < msgs.size(); idx++)
{
tb_online* t = dynamic_cast<tb_online *>(msgs[idx]);
if (NULL == t)
\left\{ \right.cout << "ERROR: msgs[" << idx << "] not tb_online type." << endl;
return -1;
}
cout << "---------- receive a response----------:" << endl;
cout << "openid=" << t->openid() << endl;
cout << "tconndid=" << t->tconndid() << endl;
cout << "timekey=" << t->timekey() << endl;
cout << "gamesvrid=" << t->gamesvrid() << endl;
cout << "logintime=" << t->logintime() << endl;
for (int32_t i = 0; i < t ->lockid_size(); i++)
{
cout << "lockid[" << i << "]=" << t->lockid(i) << endl;
}
tb\_online\_pay\_info pay = t->pay();
cout << "pay total_money=" << pay.total_money() << "; pay_times=" << pay.pay_time
s() \leq s endl;
```

```
//获取记录的版本号
```
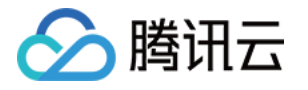

```
std::string version;
int iRet = q_stAsyncApi.GetMessageOption(*t, NS_TCAPLUS_PROTOBUF_API::MESSAGE_OPT
ION DATA VERSION, &version);
cout << "after GetMessageOption iRet= [" << iRet << "] version:" << version.c_str
() << " msq:" << t << endl;
}
return 0;
}
//收到错误响应消息的回调
int OnError(const std::vector< ::google::protobuf::Message *> &msgs, int errorcod
e)
{
cout << "OnError[" << msgs.size() << endl;
g_dwTotalRevNum++;
for (size t idx = 0; idx < msgs.size(); idx++)
{
tb_online* t = dynamic cast<tb_online *>(msgs[idx]);
if (NULL == t)
{
cout << "ERROR: msgs[" << idx << "] not tb_online type." << endl;
return -1;
}
if (TcapErrCode::TXHDB_ERR_RECORD_NOT_EXIST == errorcode)
{
cout << "ERROR: openid= " << t->openid() << ", tconndid= " << t->tconndid() << ",
timekey= " << t->timekey() << ", record not exists" << endl;
}
cout << "ERROR: openid = [" << t->>>>>>openid() << "], tconndid = [" << t->t-tconndid()
<< "], timekey =[" << t->timekey() << "] failed:%d" << errorcode << endl;
}
return 0;
}
//消息超时的回调
int OnTimeout (const std::vector< ::google::protobuf::Message *> &msgs)
{
cout << "OnTimeout[" << msgs.size() << endl;
for (size_t idx = 0; idx < msgs.size(); idx++)
{
tb_online* t = dynamic cast<tb_online *>(msgs[idx]);
if (NULL == t)
{
cout << "TIMEOUT: msgs[" << idx << "] not tb_online type!" << endl;
```
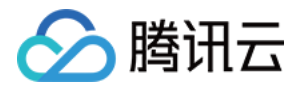

```
return -1;
}
cout << "TIMEOUT: openid = [" << t->openid() << "], tconndid = [" << t->tconndid
() \langle \cdot \rangle \langle \cdot \rangle timekey =[" \langle \cdot \rangle to t-timekey () \langle \cdot \rangle "] timeout" \langle \cdot \rangle endl;
}
return 0;
}
int OnFinish (const NS_TCAPLUS_PROTOBUF_API::MsqParam &param)
{
cout << "OnFinish: " << param.m_nOperation << " req: " << param.m_vecMsgs.size()<
< endl;
return 0;
}
};
```
# 步骤4:发送 set 请求

```
int SendSetRequest()
{
//定义 PB 记录的结构体并赋值,结构体通过 proto 转换
static tb_online t;
t.set_openid(2);
t.set_tconndid(2);
t.set_timekey("test_tcaplus_2");
t.set_gamesvrid("MyValueStr_2");
t.set_logintime(333);
for (int32_t i = 0; i < 3;i++)
{
t.add_lockid(i+1);
}
tb_online_pay_info* pay = new tb_online_pay_info();
pay->set_total_money(1024);
pay->set_pay_times(1);
t.set_allocated_pay(pay);
cout << "INIT: openid= " << t.openid() << ", tconndid= " << t.tconndid() << ", ti
mekey= " << t.timekey() << endl;
//设置版本号,⽤于乐观锁
std::string version = "-1"; // std::string version="1"; -1表示不比较, 1表示服务器数据
```
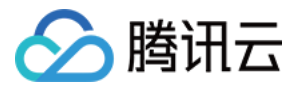

#### *version*为*1*

```
g_stAsyncApi.SetMessageOption(t, NS_TCAPLUS_PROTOBUF_API::MESSAGE_OPTION_DATA_VER
SION, version);
//传入定义的回调,收到响应消息后自动调用回调函数
static CommonCallback cb;
int32_t iRet = g_stAsyncApi.Set(&t, &cb);
if (iRet != TcapErrCode::GEN_ERR_SUC)
{
cout << "ERROR: openid= " << t.openid() << ", tconndid= " << t.tconndid() << ", t
imekey= " << t.timekey() << ", Set Error iRet = " << iRet << endl;
return -1;
}
return 0;
}
```
#### 示例

```
int main(void) {
//初始化 API 客户端
int ret = InitAsyncPbApi();
if ( ret := 0 )
{
printf("InitAsyncPbApi failed\n");
return -1;
}
//发送请求
ret = SendSetRequest();
if (0 != ret){
printf("SendSetRequest failed\n");
return -1;
}
//接收响应
do
{
// 更新,接收回包
g_stAsyncApi.UpdateNetwork();
usleep(1000 * 10);
} while (g_dwTotalRevNum != 1);
```
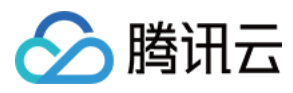

**return** 0; }

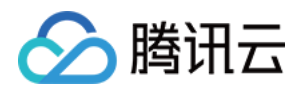

# 删除数据

最近更新时间:2020-11-20 14:56:49

# 前提

成功创建:集群,表格组, tb\_online表

tb\_online 表描述文件 [table\\_test.proto](https://tcaplusdb-sdk-1301716906.cos.ap-shanghai.myqcloud.com/table_test.proto) 如下: ([tcaplusservice.optionv1.proto](https://tcaplusdb-sdk-1301716906.cos.ap-shanghai.myqcloud.com/tcaplusservice.optionv1.proto) 为依赖表)

```
syntax = "proto2";package myTcaplusTable;
import "tcaplusservice.optionv1.proto";
message tb_online {
option(tcaplusservice.tcaplus_primary_key) = "openid,tconndid,timekey";
required int32 openid = 1; //QQ Uin
required int32 tconndid = 2;
required string timekey = 3;
required string gamesvrid = 4;
optional int32 logintime = 5 [default = 1];
repeated int64 lockid = 6 [packed = true]; //repeated 类型字段使⽤ packed 关键字修饰
optional pay_info pay = 7;
message pay_info {
optional uint64 total_money = 1;
optional uint64 pay_times = 2;
}
}
```

```
步骤1:定义配置参数
```

```
// ⽬标集群的访问地址
static const char DIR_URL_ARRAY[][TCAPLUS_MAX_STRING_LENGTH] =
{
"tcp://10.191.***.99:9999",
"tcp://10.191.***.88:9999"
};
```
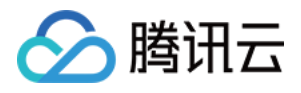

*//* ⽬标集群的地址个数 **static const int32\_t** DIR\_URL\_COUNT = 2; *//* ⽬标业务的集群 *ID* **static const int32\_t** APP\_ID = 3; *//* ⽬标业务的表格组 *ID* **static const int32\_t** ZONE\_ID = 1; *//* ⽬标业务的业务密码 **static const char** \* SIGNATURE = "\*\*\*\*\*\*\*"; *//* ⽬标业务的表名 *tb\_online* **static const char** \* TABLE\_NAME = "tb\_online";

# 步骤2:初始化 TcaplusPB 客户端

```
//Tcaplus PB API 客户端
TcaplusAsyncPbApi g_stAsyncApi;
int32_t InitAsyncPbApi()
{
//PB API 配置
ClientOptions cfg;
cfq.append_id = APPID;cfg.zones.push_back(ZONE_ID);
strcpy(cfg.signature, SIGNATURE);
for (int32 t i = 0; i < DIR URL COUNT; i++)
{
cfg.dirs.push_back(DIR_URL_ARRAY[i]);
}
//访问的 PB 表
cfg.tables.push_back(TABLE_NAME);
//⽇志配置
strncpy(cfg.log_cfg, "tlogconf.xml", sizeof(cfg.log_cfg));
//初始化连接超时时间5s
cfg.timeout = 5000;//初始化连接
int32_t iRet = g_stAsyncApi.Init(cfg);
if (0 != iRet){
cout << "ERROR: g_stAsyncApi.Init failed, log cfg: " << cfg.log_cfg << ", iRet: "
<< iRet << "." << endl;
return iRet;
}
return iRet;
}
```
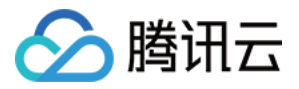

### 步骤3:定义异步回调

```
//收到响应消息计数
uint32_t g_dwTotalRevNum = 0;
class CommonCallback : public TcaplusPbCallback
{
public:
CommonCallback()
{
cout << "Init CommonCallback." << endl;
}
~CommonCallback()
{
cout << "Fini ~CommonCallback." << endl;
}
//收到响应消息的回调,msgs 为获取的记录的数组
int OnRecv(const std::vector< ::google::protobuf::Message *> &msgs)
{
cout << "OnRecv[" << msgs.size() << endl;
g_dwTotalRevNum++;
for (size t idx = 0; idx < msgs.size(); idx++)
{
tb_online* t = dynamic_cast<tb_online *>(msgs[idx]);
if (NULL == t)
\left\{ \right.cout << "ERROR: msgs[" << idx << "] not tb_online type." << endl;
return -1;
}
cout << "---------- receive a response----------:" << endl;
cout << "openid=" << t->openid() << endl;
cout << "tconndid=" << t->tconndid() << endl;
cout << "timekey=" << t->timekey() << endl;
cout << "gamesvrid=" << t->gamesvrid() << endl;
cout << "logintime=" << t->logintime() << endl;
for (int32_t i = 0; i < t ->lockid_size(); i++)
{
cout << "lockid[" << i << "]=" << t->lockid(i) << endl;
}
tb\_online\_pay\_info pay = t->pay();
cout << "pay total_money=" << pay.total_money() << "; pay_times=" << pay.pay_time
s() \leq s endl;
```

```
//获取记录的版本号
```
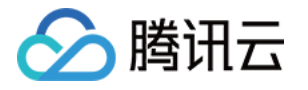

```
std::string version;
int iRet = q_stAsyncApi.GetMessageOption(*t, NS_TCAPLUS_PROTOBUF_API::MESSAGE_OPT
ION DATA VERSION, &version);
cout << "after GetMessageOption iRet= [" << iRet << "] version:" << version.c_str
() << " msq:" << t << endl;
}
return 0;
}
//收到错误响应消息的回调
int OnError(const std::vector< ::google::protobuf::Message *> &msgs, int errorcod
e)
{
cout << "OnError[" << msgs.size() << endl;
g_dwTotalRevNum++;
for (size t idx = 0; idx < msgs.size(); idx++)
{
tb_online* t = dynamic cast<tb_online *>(msgs[idx]);
if (NULL == t)
{
cout << "ERROR: msgs[" << idx << "] not tb_online type." << endl;
return -1;
}
if (TcapErrCode::TXHDB_ERR_RECORD_NOT_EXIST == errorcode)
{
cout << "ERROR: openid= " << t->openid() << ", tconndid= " << t->tconndid() << ",
timekey= " << t->timekey() << ", record not exists" << endl;
}
cout << "ERROR: openid = [" << t->>>>>>openid() << "], tconndid = [" << t->t-tconndid()
<< "], timekey =[" << t->timekey() << "] failed:%d" << errorcode << endl;
}
return 0;
}
//消息超时的回调
int OnTimeout (const std::vector< ::google::protobuf::Message *> &msgs)
{
cout << "OnTimeout[" << msgs.size() << endl;
for (size_t idx = 0; idx < msgs.size(); idx++)
{
tb_online* t = dynamic cast<tb_online *>(msgs[idx]);
if (NULL == t)
{
cout << "TIMEOUT: msgs[" << idx << "] not tb_online type!" << endl;
```
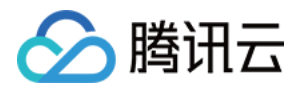

```
return -1;
}
cout << "TIMEOUT: openid = [" << t->openid() << "], tconndid = [" << t->tconndid
() \langle \cdot \rangle \langle \cdot \rangle timekey =[" \langle \cdot \rangle to t-timekey () \langle \cdot \rangle "] timeout" \langle \cdot \rangle endl;
}
return 0;
}
int OnFinish (const NS_TCAPLUS_PROTOBUF_API::MsqParam &param)
{
cout << "OnFinish: " << param.m_nOperation << " req: " << param.m_vecMsgs.size()<
< endl;
return 0;
}
};
```
### 步骤4:发送 delete 请求

```
int SendDelRequest()
{
static tb online t;
t.set_openid(1);
t.set_tconndid(1);
t.set_timekey("test_tcaplus");
static CommonCallback cb;
std::string version = "-1";
g_stApi.SetMessageOption(t, NS_TCAPLUS_PROTOBUF_API::MESSAGE_OPTION_DATA_VERSION,
version);
int32_t iRet = g_stAsyncApi.Del(&t, &cb);
if (iRet != TcapErrCode::GEN_ERR_SUC)
{
cout << "ERROR: openid= " << t.openid() << ", tconndid= " << t.tconndid() << ", t
imekey= " << t.timekey() << ", Delete Error iRet = " << iRet << endl;
return -1;
}
return 0;
}
```
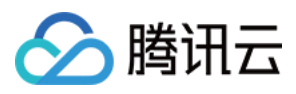

示例

```
int main(void) {
//初始化 API 客户端
int ret = InitAsyncPbApi();
if ( ret != 0){
printf("InitAsyncPbApi failed\n");
return -1;
}
//发送请求
ret = SendDelRequest();
if (0 != ret){
printf("SendDelRequest failed\n");
return -1;
}
//接收响应
do
{
// 更新,接收回包
g_stAsyncApi.UpdateNetwork();
usleep(1000 * 10);
} while (g_dwTotalRevNum != 1);
return 0;
}
```
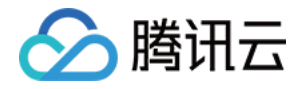

# TDR 表 C++SDK 操作方法 写⼊数据

最近更新时间:2020-11-20 15:13:25

# 前提

成功创建:集群,表格组,PLAYERONLINECNT 表

PLAYERONLINECNT 表描述文件 [table\\_test.xml](https://tcaplusdb-sdk-1301716906.cos.ap-shanghai.myqcloud.com/table_test.xml) 如下:

```
<?xml version="1.0" encoding="GBK" standalone="yes" ?>
<metalib name="tcaplus_tb" tagsetversion="1" version="1">
<struct name="PLAYERONLINECNT" version="1" primarykey="TimeStamp,GameSvrID" split
tablekey="TimeStamp">
<entry name="TimeStamp" type="uint32" desc="单位为分钟" />
<entry name="GameSvrID" type="string" size="64" />
<entry name="GameAppID" type="string" size="64" desc="gameapp id" />
<entry name="OnlineCntIOS" type="uint32" defaultvalue="0" desc="ios在线⼈数" />
<entry name="OnlineCntAndroid" type="uint32" defaultvalue="0" desc="android在线人
数" />
<entry name="BinaryLen" type="smalluint" defaultvalue="1" desc="数据来源数据⻓度;⻓
度为0时,忽略来源检查"/>
<entry name="binary" type="tinyint" desc="⼆进制" count= "1000" refer="BinaryLen"
/<entry name="binary2" type="tinyint" desc="二进制2" count= "1000" refer="BinaryLe
n" />
<entry name="strstr" type="string" size="64" desc="字符串"/>
<index name="index_id" column="TimeStamp"/>
</struct>
</metalib>
```
### 步骤1:定义配置参数

```
// ⽬标集群的访问地址
static const char DIR_URL_ARRAY[][TCAPLUS_MAX_STRING_LENGTH] =
{
"tcp://10.191.***.99:9999",
"tcp://10.191.***.88:9999"
};
```
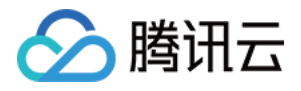

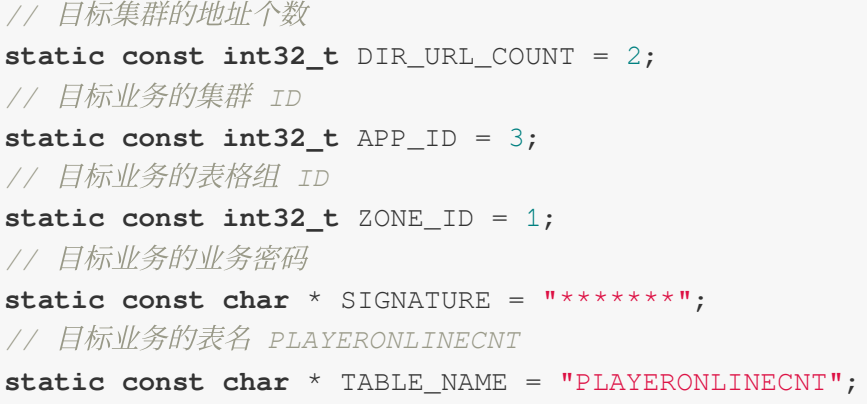

# 步骤2:初始化 TcaplusAPI 日志句柄

#### ⽇志配置⽂件:[tlogconf.xml](https://tcaplusdb-sdk-1301716906.cos.ap-shanghai.myqcloud.com/tlogconf.xml)

```
//TCaplus service ⽇志类
TcaplusService::TLogger* g_pstTlogger;
LPTLOGCATEGORYINST g_pstLogHandler;
LPTLOGCTX g_pstLogCtx;
int32_t InitLog()
{
// ⽇志配置⽂件的绝对路径
const char* sLogConfFile = "tlogconf.xml";
// ⽇志类名
const char* sCategoryName = "mytest";
// 从配置⽂件初始化⽇志句柄
g_pstLogCtx = tlog_init_from_file(sLogConfFile);
if (NULL == g_pstLogCtx)
{
fprintf(stderr, "tlog_init_from_file failed.\n");
return -1;
}
// 获取⽇志类
g_pstLogHandler = tlog_get_category(g_pstLogCtx, sCategoryName);
if (NULL == g_pstLogHandler)
{
fprintf(stderr, "tlog_get_category(mytest) failed.\n");
return -2;}
// 初始化⽇志句柄
g_pstTlogger = new TcaplusService::TLogger(g_pstLogHandler);
if (NULL == g_pstTlogger)
{
fprintf(stderr, "TcaplusService::TLogger failed.\n");
```
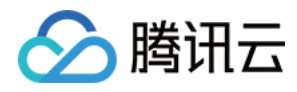

```
return -3;
}
return 0;
}
```
### 步骤3:初始化 TcaplusAPI 客户端

```
//TCaplus service API 的客户端主类
TcaplusService::TcaplusServer g_stTcapSvr;
//表的 meta 信息
extern unsigned char g szMetalib tcaplus tb[];
LPTDRMETA g_szTableMeta = NULL;
int32_t InitServiceAPI()
{
// 初始化
int32_t iRet = g_stTcapSvr.Init(g_pstTlogger, /*module_id*/0, /*app id*/APP_ID, /
*zone id*/ZONE_ID, /*signature*/SIGNATURE);
if (0 != iRet){
tlog_error(g_pstLogHandler, 0, 0, "g_stTcapSvr.Init failed, iRet: %d.", iRet);
return iRet;
}
// 添加⽬录服务器
for (int32_t i = 0; i < DIR_URL_COUNT; i++){
iRet = g_stTcapSvr.AddDirServerAddress(DIR_URL_ARRAY[i]);
if (0 != iRet){
tlog_error(g_pstLogHandler, 0, 0, "g_stTcapSvr.AddDirServerAddress(%s) failed, iR
et: %d.", DIR_URL_ARRAY[i], iRet);
return iRet;
}
}
// 取得表的 meta 描述
g_szTableMeta = tdr_get_meta_by_name((LPTDRMETALIB)g_szMetalib_tcaplus_tb, TABLE_
NAME);
if(NULL == q_szTableMeta){
tlog_error(q_pstLogHandler, 0, 0,"tdr_get_meta_by_name(%s) failed.", TABLE_NAME);
return -1;
}
```
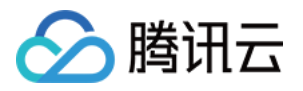

```
// 注册数据表(连接 dir 服务器,认证,获取表路由),10s超时
iRet = g_stTcapSvr.RequiredTable(TABLE) NAME, g_szTableMeta, /*timeout_ms*/10000);if(0 := iRet){
tlog_error(g_pstLogHandler, 0, 0, "g_stTcapSvr.RegistTable(%s) failed, iRet: %d."
, TABLE_NAME, iRet);
return iRet;
}
// 连接表对应的所有 tcaplus proxy 服务器
iRet = g_stTcapSvr.ConnectAll(/*timeout_ms*/10000, 0);
if(0 := iRet){
tlog_error(g_pstLogHandler, 0, 0, "g_stTcapSvr.ConnectAll failed, iRet: %d.", iRe
t);
return iRet;
}
return 0;
}
```
# 步骤4:通过 API 发送 replace 请求

您也可以发送 TCAPLUS\_API\_INSERT\_REQ 插入数据, 数据存在会返回失败。 TCAPLUS API REPLACE REQ 插入数据, 数据存在会替换。

```
int32_t SendReplaceRequest()
{
// 请求对象类
TcaplusService::TcaplusServiceRequest* pstRequest = g_stTcapSvr.GetRequest(TABLE_
NAME);
if (NULL == pstRequest)
{
tlog_error(g_pstLogHandler, 0, 0, "g_stTcapSvr.GetRequest(%s) failed.", TABLE_NAM
E);
return -1;
}
//初始化请求对象
int iRet = pstRequest->Init(TCAPLUS_API_REPLACE_REQ, NULL, 0, 0, 0, 0);
if(0 := iRet){
tlog_error(g_pstLogHandler, 0, 0, "pstRequest->Init(TCAPLUS_API_REPLACE_REQ) fail
```
#### 游戏数据库 TcaplusDB

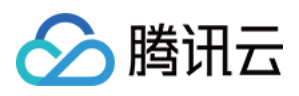

```
ed, iRet: %d.", iRet);
return iRet;
}
//为请求添加表记录
TcaplusService::TcaplusServiceRecord* pstRecord = pstRequest->AddRecord();
if (NULL == pstRecord)
{
tlog_error(g_pstLogHandler, 0, 0, "pstRequest->AddRecord() failed.");
return -1;
}
PLAYERONLINECNT stPLAYERONLINECNT;
memset(&stPLAYERONLINECNT, 0, sizeof(stPLAYERONLINECNT));
// 设置更新的 key 信息
stPLAYERONLINECNT.dwTimeStamp = 1;
snprintf(stPLAYERONLINECNT.szGameSvrID, sizeof(stPLAYERONLINECNT.szGameSvrID), "%
s", "mysvrid");
// 设置更新的 value 信息
snprintf(stPLAYERONLINECNT.szGameAppID, sizeof(stPLAYERONLINECNT.szGameAppID), "%
s", "myappid");
stPLAYERONLINECNT.dwOnlineCntIOS = 1;
stPLAYERONLINECNT.dwOnlineCntAndroid = 1;
// 设置基于 TDR 描述设置 record 数据
iRet = pstRecord->SetData(&stPLAYERONLINECNT, sizeof(stPLAYERONLINECNT));
if(0 := iRet){
tlog_error(g_pstLogHandler, 0, 0, "pstRecord->SetData() failed, iRet: %d.", iRet)
;
return iRet;
}
// 发送请求消息包
iRet= g_stTcapSvr.SendRequest(pstRequest);
if(0 := iRet){
tlog_error(g_pstLogHandler, 0, 0, "g_stTcapSvr.SendRequest failed, iRet: %d.", iR
et);
return iRet;
}
return 0;
}
```
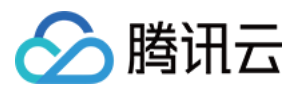

游戏数据库 TcaplusDB

### 步骤5:通过 API 接收响应

```
int RecvResp(TcaplusServiceResponse*& response)
{
//此处阻塞收包,每次阻塞1ms,收5000次
unsigned int sleep_us = 1000;
unsigned int sleep_count = 5000;
do
{
usleep(sleep_us);
response = NULL;
int ret = q stTcapSvr.RecvResponse(response);
if (ret < 0)
{
tlog_error(g_pstLogHandler, 0, 0, "tcaplus_server.RecvResponse failed. ret:%d", r
et);
return ret;
}
//收到⼀个响应包
if (1 == ret){
break;
}
\} while ((- - s \text{leep count}) > 0);//5s超时
if (0 == sleep_count){
tlog_error(g_pstLogHandler, 0, 0, "tcaplus_server.RecvResponse wait timeout.");
return -1;
}
return 0;
}
```
## 示例

请参考 [main.cpp](https://tcaplusdb-sdk-1301716906.cos.ap-shanghai.myqcloud.com/main_tdr.cpp) ⽂件

```
int main(void) {
//初始化⽇志
int ret = InitLog();
```
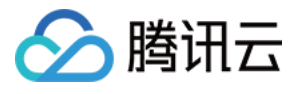

```
if ( ret != 0){
printf("init log failed\n");
return -1;
}
//初始化 API 客户端
ret = InitServiceAPI();
if ( ret != 0){
printf("init InitServiceAPI failed\n");
return -1;
}
//发送请求
ret = SendReplaceRequest();
if (0 != ret){
printf("SendReplaceRequest failed\n");
return -1;
}
//接收响应
TcaplusServiceResponse* response = NULL;
ret = RecvResp(response);
if (0 != ret){
printf("RecvResp failed\n");
return -1;
}
//获取操作的结果,0表⽰成功
int32_t result = response->GetResult();
if (0 := result){
printf("the result is %d\n", result);
return -1;
}
return 0;
}
```
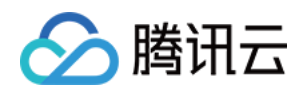

# 读取数据

最近更新时间:2020-11-20 15:13:25

# 前提

成功创建:集群,表格组,PLAYERONLINECNT 表

PLAYERONLINECNT 表描述文件 [table\\_test.xml](https://tcaplusdb-sdk-1301716906.cos.ap-shanghai.myqcloud.com/table_test.xml) 如下:

```
<?xml version="1.0" encoding="GBK" standalone="yes" ?>
<metalib name="tcaplus_tb" tagsetversion="1" version="1">
<struct name="PLAYERONLINECNT" version="1" primarykey="TimeStamp,GameSvrID" split
tablekey="TimeStamp">
<entry name="TimeStamp" type="uint32" desc="单位为分钟" />
<entry name="GameSvrID" type="string" size="64" />
<entry name="GameAppID" type="string" size="64" desc="gameapp id" />
<entry name="OnlineCntIOS" type="uint32" defaultvalue="0" desc="ios在线⼈数" />
<entry name="OnlineCntAndroid" type="uint32" defaultvalue="0" desc="android在线人
数" />
<entry name="BinaryLen" type="smalluint" defaultvalue="1" desc="数据来源数据⻓度;⻓
度为0时,忽略来源检查"/>
<entry name="binary" type="tinyint" desc="⼆进制" count= "1000" refer="BinaryLen"
/>
<entry name="binary2" type="tinyint" desc="二进制2" count= "1000" refer="BinaryLe
n" />
<entry name="strstr" type="string" size="64" desc="字符串"/>
<index name="index_id" column="TimeStamp"/>
</struct>
</metalib>
```
#### 步骤1:定义配置参数

```
// ⽬标集群的访问地址
static const char DIR_URL_ARRAY[][TCAPLUS_MAX_STRING_LENGTH] =
{
"tcp://10.191.***.99:9999",
"tcp://10.191.***.88:9999"
};
// ⽬标集群的地址个数
static const int32_t DIR_URL_COUNT = 2;
```
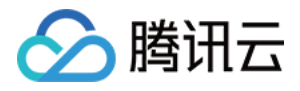

*//* ⽬标业务的集群 *ID* **static const int32\_t** APP\_ID = 3; *//* ⽬标业务的表格组 *ID* **static const int32\_t** ZONE\_ID = 1; *//* ⽬标业务的业务密码 **static const char** \* SIGNATURE = "\*\*\*\*\*\*\*"; *//* ⽬标业务的表名 *PLAYERONLINECNT* **static const char** \* TABLE\_NAME = "PLAYERONLINECNT";

# 步骤2:初始化 TcaplusAPI 日志句柄

#### 日志配置文件: [tlogconf.xml](https://tcaplusdb-sdk-1301716906.cos.ap-shanghai.myqcloud.com/tlogconf.xml)

```
//TCaplus service ⽇志类
TcaplusService::TLogger* g_pstTlogger;
LPTLOGCATEGORYINST g_pstLogHandler;
LPTLOGCTX g_pstLogCtx;
int32_t InitLog()
{
// ⽇志配置⽂件的绝对路径
const char* sLogConfFile = "tlogconf.xml";
// ⽇志类名
const char* sCategoryName = "mytest";
//从配置⽂件初始化⽇志句柄
g_pstLogCtx = tlog_init_from_file(sLogConfFile);
if (NULL == g_pstLogCtx)
{
fprintf(stderr, "tlog_init_from_file failed.\n");
return -1;
}
// 获取⽇志类
g_pstLogHandler = tlog_get_category(g_pstLogCtx, sCategoryName);
if (NULL == g_pstLogHandler)
{
fprintf(stderr, "tlog_get_category(mytest) failed.\n");
return -2;
}
// 初始化⽇志句柄
g_pstTlogger = new TcaplusService::TLogger(g_pstLogHandler);
if (NULL == g_pstTlogger)
{
fprintf(stderr, "TcaplusService::TLogger failed.\n");
return -3;}
```
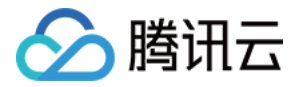

**return** 0; }

# 步骤3:初始化 TcaplusAPI 客户端

```
//TCaplus service API 的客户端主类
TcaplusService::TcaplusServer g_stTcapSvr;
//表的 meta 信息
extern unsigned char g_szMetalib_tcaplus_tb[];
LPTDRMETA q szTableMeta = NULL;
int32_t InitServiceAPI()
{
// 初始化
int32_t iRet = g_stTcapSvr.Init(g_pstTlogger, /*module_id*/0, /*app id*/APP_ID, /
*zone id*/ZONE_ID, /*signature*/SIGNATURE);
if (0 != iRet){
tlog_error(g_pstLogHandler, 0, 0, "g_stTcapSvr.Init failed, iRet: %d.", iRet);
return iRet;
}
// 添加⽬录服务器
for (int32_t i = 0; i< DIR_URL_COUNT; i++)
{
iRet = g_stTcapSvr.AddDirServerAddress(DIR_URL_ARRAY[i]);
if (0 != iRet){
tlog_error(g_pstLogHandler, 0, 0, "g_stTcapSvr.AddDirServerAddress(%s) failed, iR
et: %d.", DIR_URL_ARRAY[i], iRet);
return iRet;
}
}
// 取得表的 meta 描述
g_szTableMeta = tdr_get_meta_by_name((LPTDRMETALIB)g_szMetalib_tcaplus_tb, TABLE_
NAME);
if(NULL == g_szTableMeta)
{
tlog_error(g_pstLogHandler, 0, 0,"tdr_get_meta_by_name(%s) failed.", TABLE_NAME);
return -1;
}
// 注册数据表(连接 dir 服务器,认证,获取表路由),10s超时
```
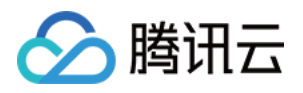

```
iRet = q_{stTcapSvr.Required} RegistTable(TABLE_NAME, q_{sZ}TableMeta, /*timeout_ms*/10000);
if(0 := iRet){
tlog_error(g_pstLogHandler, 0, 0, "g_stTcapSvr.RegistTable(%s) failed, iRet: %d."
, TABLE_NAME, iRet);
return iRet;
}
// 连接表对应的所有 tcaplus proxy 服务器
iRet = q stTcapSvr.ConnectAll(/*timeout ms*/10000, 0);
if(0 := iRet){
tlog_error(g_pstLogHandler, 0, 0, "g_stTcapSvr.ConnectAll failed, iRet: %d.", iRe
t);
return iRet;
}
return 0;
}
```
# 步骤4:通过 API 发送 get 请求

```
int32_t SendGetRequest()
{
// 请求对象类
TcaplusService::TcaplusServiceRequest* pstRequest = g_stTcapSvr.GetRequest(TABLE_
NAME);
if (NULL == pstRequest)
{
tlog_error(g_pstLogHandler, 0, 0, "g_stTcapSvr.GetRequest(%s) failed.", TABLE_NAM
E);
return -1;
}
//初始化请求对象
int iRet = pstRequest->Init(TCAPLUS_API_GET_REQ, NULL, 0, 0, 0, 0);
if(0 := iRet){
tlog_error(g_pstLogHandler, 0, 0, "pstRequest->Init(TCAPLUS_API_GET_REQ) failed,
iRet: %d.", iRet);
return iRet;
}
//为请求添加表记录
```
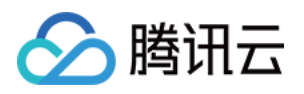

```
TcaplusService::TcaplusServiceRecord* pstRecord = pstRequest->AddRecord();
if (NULL == pstRecord)
{
tlog_error(g_pstLogHandler, 0, 0, "pstRequest->AddRecord() failed.");
return -1;
}
PLAYERONLINECNT stPLAYERONLINECNT;
memset(&stPLAYERONLINECNT, 0, sizeof(stPLAYERONLINECNT));
// 设置查询的 key 信息
stPLAYERONLINECNT.dwTimeStamp = 1;
snprintf(stPLAYERONLINECNT.szGameSvrID, sizeof(stPLAYERONLINECNT.szGameSvrID), "%
s", "mysvrid");
// 设置基于 TDR 描述设置 record 数据
iRet = pstRecord->SetData(&stPLAYERONLINECNT, sizeof(stPLAYERONLINECNT));
if(0 := iRet){
tlog error(g pstLogHandler, 0, 0, "pstRecord->SetData() failed, iRet: %d.", iRet)
;
return iRet;
}
// 发送请求消息包
iRet= g_stTcapSvr.SendRequest(pstRequest);
if(0 := iRet){
tlog_error(g_pstLogHandler, 0, 0, "g_stTcapSvr.SendRequest failed, iRet: %d.", iR
et);
return iRet;
}
return 0;
}
```
#### 步骤5:通过 API 接收响应

```
int RecvResp(TcaplusServiceResponse*& response)
{
//此处阻塞收包,每次阻塞1ms,收5000次
unsigned int sleep_us = 1000;
unsigned int sleep_count = 5000;
do
{
```
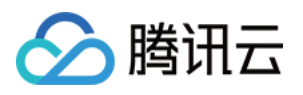

```
usleep(sleep_us);
response = NULL;
int ret = g_stTcapSvr.RecvResponse(response);
if (\text{ret} < 0){
tlog_error(g_pstLogHandler, 0, 0, "tcaplus_server.RecvResponse failed. ret:%d", r
et);
return ret;
}
//收到⼀个响应包
if (1 == ret){
break;
}
} while ((--sleep_count) > 0);
//5s超时
if (0 == sleep_count){
tlog_error(g_pstLogHandler, 0, 0, "tcaplus_server.RecvResponse wait timeout.");
return -1;
}
return 0;
}
```
# 示例

请参考 [main.cpp](https://tcaplusdb-sdk-1301716906.cos.ap-shanghai.myqcloud.com/main_tdr.cpp) 文件

```
int main(void) {
//初始化⽇志
int ret = InitLog();
if (ret != 0){
printf("init log failed\n");
return -1;
}
//初始化 API 客户端
ret = InitServiceAPI();
if ( ret != 0){
printf("init InitServiceAPI failed\n");
```
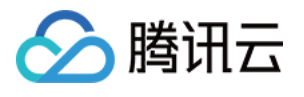

```
return -1;
}
//发送请求
ret = SendGetRequest();
if (0 \neq ret)
{
printf("SendGetRequest failed\n");
return -1;
}
//接收响应
TcaplusServiceResponse* response = NULL;
ret = RecvResp(response);
if (0 != ret){
printf("RecvResp failed\n");
return -1;
}
//获取操作的结果,0表⽰成功
int32_t result = response->GetResult();
if (0 := result){
printf("the result is %d\n", result);
return -1;
}
//获取响应中记录
//batch命令可能⼀个响应中有多条记录
int count = 0;
const TcaplusService::TcaplusServiceRecord* const_record = NULL;
while((count++) < response->GetRecordCount())
{
//读取记录
const_record = NULL;
printf("--- --- \frac{2}{3}d --- ---\ln, count - 1);
ret = response->FetchRecord(const_record);
if(0 := ret){
printf("FetchRecord() ret:%d\n", ret);
continue;
}
//将记录赋值给结构体
PLAYERONLINECNT stPLAYERONLINECNT;
memset(&stPLAYERONLINECNT, 0, sizeof(stPLAYERONLINECNT));
```
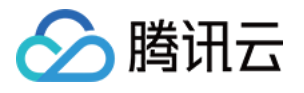

```
ret = const_record->GetData(&stPLAYERONLINECNT, sizeof(stPLAYERONLINECNT));
if(0 != ret)
{
printf("const_record->GetData() failed, ret: %d.", ret);
continue;
}
//打印结构体中的值
printf("struct dwTimeStamp %d szGameSvrID %s szGameAppID %s dwOnlineCntIOS %d dwO
nlineCntAndroid %d \n",
stPLAYERONLINECNT.dwTimeStamp,
stPLAYERONLINECNT.szGameSvrID,
stPLAYERONLINECNT.szGameAppID,
stPLAYERONLINECNT.dwOnlineCntIOS,
stPLAYERONLINECNT.dwOnlineCntAndroid);
}
return 0;
}
```
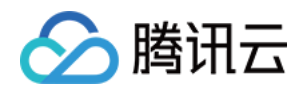

# 更新数据

最近更新时间:2020-11-20 15:13:25

# 前提

成功创建:集群,表格组,PLAYERONLINECNT 表

PLAYERONLINECNT 表描述文件 [table\\_test.xml](https://tcaplusdb-sdk-1301716906.cos.ap-shanghai.myqcloud.com/table_test.xml) 如下:

```
<?xml version="1.0" encoding="GBK" standalone="yes" ?>
<metalib name="tcaplus_tb" tagsetversion="1" version="1">
<struct name="PLAYERONLINECNT" version="1" primarykey="TimeStamp,GameSvrID" split
tablekey="TimeStamp">
<entry name="TimeStamp" type="uint32" desc="单位为分钟" />
<entry name="GameSvrID" type="string" size="64" />
<entry name="GameAppID" type="string" size="64" desc="gameapp id" />
<entry name="OnlineCntIOS" type="uint32" defaultvalue="0" desc="ios在线⼈数" />
<entry name="OnlineCntAndroid" type="uint32" defaultvalue="0" desc="android在线人
数" />
<entry name="BinaryLen" type="smalluint" defaultvalue="1" desc="数据来源数据⻓度;⻓
度为0时,忽略来源检查"/>
<entry name="binary" type="tinyint" desc="⼆进制" count= "1000" refer="BinaryLen"
/>
<entry name="binary2" type="tinyint" desc="二进制2" count= "1000" refer="BinaryLe
n" />
<entry name="strstr" type="string" size="64" desc="字符串"/>
<index name="index_id" column="TimeStamp"/>
</struct>
</metalib>
```
#### 步骤1:定义配置参数

```
// ⽬标集群的访问地址
static const char DIR_URL_ARRAY[][TCAPLUS_MAX_STRING_LENGTH] =
{
"tcp://10.191.***.99:9999",
"tcp://10.191.***.88:9999"
};
// ⽬标集群的地址个数
static const int32_t DIR_URL_COUNT = 2;
```
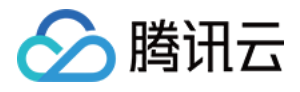

*//* ⽬标业务的集群 *ID* **static const int32\_t** APP\_ID = 3; *//* ⽬标业务的表格组 *ID* **static const int32\_t** ZONE\_ID = 1; *//* ⽬标业务的业务密码 **static const char** \* SIGNATURE = "\*\*\*\*\*\*\*"; *//* ⽬标业务的表名 *PLAYERONLINECNT* **static const char** \* TABLE\_NAME = "PLAYERONLINECNT";

# 步骤2:初始化 TcaplusAPI 日志句柄

#### 日志配置文件: [tlogconf.xml](https://tcaplusdb-sdk-1301716906.cos.ap-shanghai.myqcloud.com/tlogconf.xml)

```
//TCaplus service ⽇志类
TcaplusService::TLogger* g_pstTlogger;
LPTLOGCATEGORYINST g_pstLogHandler;
LPTLOGCTX g_pstLogCtx;
int32_t InitLog()
{
// ⽇志配置⽂件的绝对路径
const char* sLogConfFile = "tlogconf.xml";
// ⽇志类名
const char* sCategoryName = "mytest";
//从配置⽂件初始化⽇志句柄
g_pstLogCtx = tlog_init_from_file(sLogConfFile);
if (NULL == g_pstLogCtx)
{
fprintf(stderr, "tlog_init_from_file failed.\n");
return -1;
}
// 获取⽇志类
g_pstLogHandler = tlog_get_category(g_pstLogCtx, sCategoryName);
if (NULL == g_pstLogHandler)
{
fprintf(stderr, "tlog_get_category(mytest) failed.\n");
return -2;
}
// 初始化⽇志句柄
g_pstTlogger = new TcaplusService::TLogger(g_pstLogHandler);
if (NULL == g_pstTlogger)
{
fprintf(stderr, "TcaplusService::TLogger failed.\n");
return -3;}
```
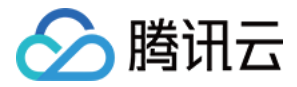

**return** 0; }

# 步骤3:初始化 TcaplusAPI 客户端

```
//TCaplus service API 的客户端主类
TcaplusService::TcaplusServer g_stTcapSvr;
//表的meta信息
extern unsigned char g_szMetalib_tcaplus_tb[];
LPTDRMETA q szTableMeta = NULL;
int32_t InitServiceAPI()
{
// 初始化
int32_t iRet = g_stTcapSvr.Init(g_pstTlogger, /*module_id*/0, /*app id*/APP_ID, /
*zone id*/ZONE_ID, /*signature*/SIGNATURE);
if (0 != iRet){
tlog_error(g_pstLogHandler, 0, 0, "g_stTcapSvr.Init failed, iRet: %d.", iRet);
return iRet;
}
// 添加⽬录服务器
for (int32_t i = 0; i< DIR_URL_COUNT; i++)
{
iRet = g_stTcapSvr.AddDirServerAddress(DIR_URL_ARRAY[i]);
if (0 != iRet){
tlog_error(g_pstLogHandler, 0, 0, "g_stTcapSvr.AddDirServerAddress(%s) failed, iR
et: %d.", DIR_URL_ARRAY[i], iRet);
return iRet;
}
}
// 取得表的 meta 描述
g_szTableMeta = tdr_get_meta_by_name((LPTDRMETALIB)g_szMetalib_tcaplus_tb, TABLE_
NAME);
if(NULL == g_szTableMeta)
{
tlog_error(g_pstLogHandler, 0, 0,"tdr_get_meta_by_name(%s) failed.", TABLE_NAME);
return -1;
}
// 注册数据表(连接 dir 服务器,认证,获取表路由),10s超时
```
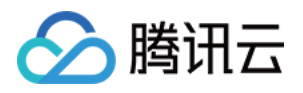

```
iRet = q_{stTcapSvr.Required} RegistTable(TABLE_NAME, q_{sZ}TableMeta, /*timeout_ms*/10000);
if(0 := iRet){
tlog_error(g_pstLogHandler, 0, 0, "g_stTcapSvr.RegistTable(%s) failed, iRet: %d."
, TABLE_NAME, iRet);
return iRet;
}
// 连接表对应的所有 tcaplus proxy 服务器
iRet = q stTcapSvr.ConnectAll(/*timeout ms*/10000, 0);
if(0 := iRet){
tlog_error(g_pstLogHandler, 0, 0, "g_stTcapSvr.ConnectAll failed, iRet: %d.", iRe
t);
return iRet;
}
return 0;
}
```
# 步骤4:通过 API 发送 update 请求

```
int32_t SendUpdateRequest()
{
// 请求对象类
TcaplusService::TcaplusServiceRequest* pstRequest = g_stTcapSvr.GetRequest(TABLE_
NAME);
if (NULL == pstRequest)
{
tlog_error(g_pstLogHandler, 0, 0, "g_stTcapSvr.GetRequest(%s) failed.", TABLE_NAM
E);
return -1;
}
//初始化请求对象
int iRet = pstRequest->Init(TCAPLUS_API_UPDATE_REQ, NULL, 0, 0, 0, 0);
if(0 := iRet){
tlog_error(g_pstLogHandler, 0, 0, "pstRequest->Init(TCAPLUS_API_UPDATE_REQ) faile
d, iRet: %d.", iRet);
return iRet;
}
//为请求添加表记录
```
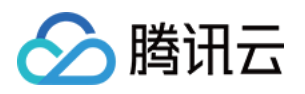

```
TcaplusService::TcaplusServiceRecord* pstRecord = pstRequest->AddRecord();
if (NULL == pstRecord)
{
tlog_error(g_pstLogHandler, 0, 0, "pstRequest->AddRecord() failed.");
return -1;
}
PLAYERONLINECNT stPLAYERONLINECNT;
memset(&stPLAYERONLINECNT, 0, sizeof(stPLAYERONLINECNT));
// 设置更新的 key 信息
stPLAYERONLINECNT.dwTimeStamp = 1;
snprintf(stPLAYERONLINECNT.szGameSvrID, sizeof(stPLAYERONLINECNT.szGameSvrID), "%
s", "mysvrid");
// 设置更新的 value 信息
snprintf(stPLAYERONLINECNT.szGameAppID, sizeof(stPLAYERONLINECNT.szGameAppID), "%
s", "myappid2");
stPLAYERONLINECNT.dwOnlineCntIOS = 2;
stPLAYERONLINECNT.dwOnlineCntAndroid = 2;
// 设置基于 TDR 描述设置 record 数据
iRet = pstRecord->SetData(&stPLAYERONLINECNT, sizeof(stPLAYERONLINECNT));
if(0 := iRet){
tlog_error(g_pstLogHandler, 0, 0, "pstRecord->SetData() failed, iRet: %d.", iRet)
;
return iRet;
}
// 发送请求消息包
iRet= g_stTcapSvr.SendRequest(pstRequest);
if(0 := iRet){
tlog_error(g_pstLogHandler, 0, 0, "g_stTcapSvr.SendRequest failed, iRet: %d.", iR
et);
return iRet;
}
return 0;
}
```
步骤5:通过 API 接收响应

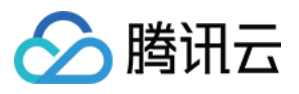

```
int RecvResp(TcaplusServiceResponse*& response)
{
//此处阻塞收包,每次阻塞1ms,收5000次
unsigned int sleep_us = 1000;
unsigned int sleep_count = 5000;
do
{
usleep(sleep_us);
response = NULL;
int ret = g_stTcapSvr.RecvResponse(response);
if (ret < 0)
{
tlog_error(g_pstLogHandler, 0, 0, "tcaplus_server.RecvResponse failed. ret:%d", r
et);
return ret;
}
//收到⼀个响应包
if (1 == ret){
break;
}
} while ((--sleep_count) > 0);
//5s超时
if (0 == sleep count){
tlog_error(g_pstLogHandler, 0, 0, "tcaplus_server.RecvResponse wait timeout.");
return -1;
}
return 0;
}
```
# 示例

请参考 [main.cpp](https://tcaplusdb-sdk-1301716906.cos.ap-shanghai.myqcloud.com/main_tdr.cpp) 文件

```
int main(void) {
//初始化⽇志
int ret = InitLog();
if ( ret != 0){
printf("init log failed\n");
```
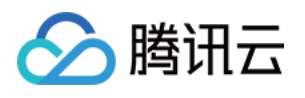

```
return -1;
}
//初始化 API 客户端
ret = InitServiceAPI();
if ( ret != 0)
{
printf("init InitServiceAPI failed\n");
return -1;
}
//发送请求
ret = SendUpdateRequest();
if (0 != ret){
printf("SendUpdateRequest failed\n");
return -1;
}
//接收响应
TcaplusServiceResponse* response = NULL;
ret = RecvResp(response);
if (0 \neq r{
printf("RecvResp failed\n");
return -1;
}
//获取操作的结果,0表⽰成功
int32_t result = response->GetResult();
if (0 := result){
printf("the result is %d\n", result);
return -1;
}
return 0;
}
```
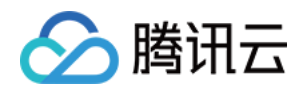

# 删除数据

最近更新时间:2020-11-20 15:13:25

# 前提

成功创建:集群,表格组,PLAYERONLINECNT 表

PLAYERONLINECNT 表描述文件 [table\\_test.xml](https://tcaplusdb-sdk-1301716906.cos.ap-shanghai.myqcloud.com/table_test.xml) 如下:

```
<?xml version="1.0" encoding="GBK" standalone="yes" ?>
<metalib name="tcaplus_tb" tagsetversion="1" version="1">
<struct name="PLAYERONLINECNT" version="1" primarykey="TimeStamp,GameSvrID" split
tablekey="TimeStamp">
<entry name="TimeStamp" type="uint32" desc="单位为分钟" />
<entry name="GameSvrID" type="string" size="64" />
<entry name="GameAppID" type="string" size="64" desc="gameapp id" />
<entry name="OnlineCntIOS" type="uint32" defaultvalue="0" desc="ios在线⼈数" />
<entry name="OnlineCntAndroid" type="uint32" defaultvalue="0" desc="android在线人
数" />
<entry name="BinaryLen" type="smalluint" defaultvalue="1" desc="数据来源数据⻓度;⻓
度为0时,忽略来源检查"/>
<entry name="binary" type="tinyint" desc="⼆进制" count= "1000" refer="BinaryLen"
/>
<entry name="binary2" type="tinyint" desc="二进制2" count= "1000" refer="BinaryLe
n" />
<entry name="strstr" type="string" size="64" desc="字符串"/>
<index name="index_id" column="TimeStamp"/>
</struct>
</metalib>
```
#### 步骤1:定义配置参数

```
// ⽬标集群的访问地址
static const char DIR_URL_ARRAY[][TCAPLUS_MAX_STRING_LENGTH] =
{
"tcp://10.191.***.99:9999",
"tcp://10.191.***.88:9999"
};
// ⽬标集群的地址个数
static const int32_t DIR_URL_COUNT = 2;
```
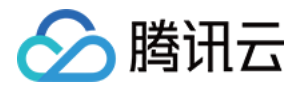

*//* ⽬标业务的集群 *ID* **static const int32\_t** APP\_ID = 3; *//* ⽬标业务的表格组 *ID* **static const int32\_t** ZONE\_ID = 1; *//* ⽬标业务的业务密码 **static const char** \* SIGNATURE = "\*\*\*\*\*\*\*"; *//* ⽬标业务的表名 *PLAYERONLINECNT* **static const char** \* TABLE\_NAME = "PLAYERONLINECNT";

# 步骤2:初始化 TcaplusAPI 日志句柄

#### 日志配置文件: [tlogconf.xml](https://tcaplusdb-sdk-1301716906.cos.ap-shanghai.myqcloud.com/tlogconf.xml)

```
//TCaplus service ⽇志类
TcaplusService::TLogger* g_pstTlogger;
LPTLOGCATEGORYINST g_pstLogHandler;
LPTLOGCTX g_pstLogCtx;
int32_t InitLog()
{
// ⽇志配置⽂件的绝对路径
const char* sLogConfFile = "tlogconf.xml";
// ⽇志类名
const char* sCategoryName = "mytest";
//从配置⽂件初始化⽇志句柄
g_pstLogCtx = tlog_init_from_file(sLogConfFile);
if (NULL == g_pstLogCtx)
{
fprintf(stderr, "tlog_init_from_file failed.\n");
return -1;
}
// 获取⽇志类
g_pstLogHandler = tlog_get_category(g_pstLogCtx, sCategoryName);
if (NULL == g_pstLogHandler)
{
fprintf(stderr, "tlog_get_category(mytest) failed.\n");
return -2;
}
// 初始化⽇志句柄
g_pstTlogger = new TcaplusService::TLogger(g_pstLogHandler);
if (NULL == g_pstTlogger)
{
fprintf(stderr, "TcaplusService::TLogger failed.\n");
return -3;}
```
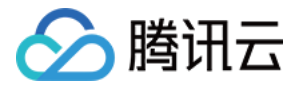

**return** 0; }

## 步骤3:初始化 TcaplusAPI 客户端

```
//TCaplus service API 的客户端主类
TcaplusService::TcaplusServer g_stTcapSvr;
//表的meta信息
extern unsigned char g_szMetalib_tcaplus_tb[];
LPTDRMETA q szTableMeta = NULL;
int32_t InitServiceAPI()
{
// 初始化
int32_t iRet = g_stTcapSvr.Init(g_pstTlogger, /*module_id*/0, /*app id*/APP_ID, /
*zone id*/ZONE_ID, /*signature*/SIGNATURE);
if (0 != iRet){
tlog_error(g_pstLogHandler, 0, 0, "g_stTcapSvr.Init failed, iRet: %d.", iRet);
return iRet;
}
// 添加⽬录服务器
for (int32_t i = 0; i< DIR_URL_COUNT; i++)
{
iRet = g_stTcapSvr.AddDirServerAddress(DIR_URL_ARRAY[i]);
if (0 != iRet){
tlog_error(g_pstLogHandler, 0, 0, "g_stTcapSvr.AddDirServerAddress(%s) failed, iR
et: %d.", DIR_URL_ARRAY[i], iRet);
return iRet;
}
}
// 取得表的 meta 描述
g_szTableMeta = tdr_get_meta_by_name((LPTDRMETALIB)g_szMetalib_tcaplus_tb, TABLE_
NAME);
if(NULL == g_szTableMeta)
{
tlog_error(g_pstLogHandler, 0, 0,"tdr_get_meta_by_name(%s) failed.", TABLE_NAME);
return -1;
}
// 注册数据表(连接 dir 服务器,认证,获取表路由),10s超时
```
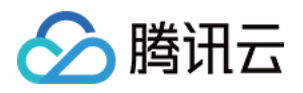

```
iRet = q_{stTcapSvr.Required} RegistTable(TABLE_NAME, q_{sZ}TableMeta, /*timeout_ms*/10000);
if(0 := iRet){
tlog_error(g_pstLogHandler, 0, 0, "g_stTcapSvr.RegistTable(%s) failed, iRet: %d."
, TABLE_NAME, iRet);
return iRet;
}
// 连接表对应的所有 tcaplus proxy 服务器
iRet = q stTcapSvr.ConnectAll(/*timeout ms*/10000, 0);
if(0 := iRet){
tlog_error(g_pstLogHandler, 0, 0, "g_stTcapSvr.ConnectAll failed, iRet: %d.", iRe
t);
return iRet;
}
return 0;
}
```
## 步骤4:通过 API 发送 delete 请求

```
int32_t SendDeleteRequest()
{
// 请求对象类
TcaplusService::TcaplusServiceRequest* pstRequest = g_stTcapSvr.GetRequest(TABLE_
NAME);
if (NULL == pstRequest)
{
tlog_error(g_pstLogHandler, 0, 0, "g_stTcapSvr.GetRequest(%s) failed.", TABLE_NAM
E);
return -1;
}
//初始化请求对象
int iRet = pstRequest->Init(TCAPLUS_API_DELETE_REQ, NULL, 0, 0, 0, 0);
if(0 := iRet){
tlog_error(g_pstLogHandler, 0, 0, "pstRequest->Init(TCAPLUS_API_DELETE_REQ) faile
d, iRet: %d.", iRet);
return iRet;
}
//为请求添加表记录
```
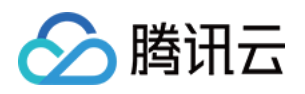

```
TcaplusService::TcaplusServiceRecord* pstRecord = pstRequest->AddRecord();
if (NULL == pstRecord)
{
tlog_error(g_pstLogHandler, 0, 0, "pstRequest->AddRecord() failed.");
return -1;
}
PLAYERONLINECNT stPLAYERONLINECNT;
memset(&stPLAYERONLINECNT, 0, sizeof(stPLAYERONLINECNT));
// 设置删除的 key 信息
stPLAYERONLINECNT.dwTimeStamp = 1;
snprintf(stPLAYERONLINECNT.szGameSvrID, sizeof(stPLAYERONLINECNT.szGameSvrID), "%
s", "mysvrid");
// 设置基于 TDR 描述设置 record 数据
iRet = pstRecord->SetData(&stPLAYERONLINECNT, sizeof(stPLAYERONLINECNT));
if(0 := iRet){
tlog_error(g_pstLogHandler, 0, 0, "pstRecord->SetData() failed, iRet: %d.", iRet)
;
return iRet;
}
// 发送请求消息包
iRet= g_stTcapSvr.SendRequest(pstRequest);
if(0 := iRet){
tlog_error(g_pstLogHandler, 0, 0, "g_stTcapSvr.SendRequest failed, iRet: %d.", iR
et);
return iRet;
}
return 0;
}
```
## 步骤5:通过 API 接收响应

```
int RecvResp(TcaplusServiceResponse*& response)
{
//此处阻塞收包,每次阻塞1ms,收5000次
unsigned int sleep_us = 1000;
unsigned int sleep_count = 5000;
do
```
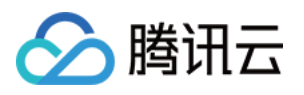

```
{
usleep(sleep_us);
response = NULL;
int ret = g_stTcapSvr.RecvResponse(response);
if (\text{ret} < 0){
tlog_error(g_pstLogHandler, 0, 0, "tcaplus_server.RecvResponse failed. ret:%d", r
et);
return ret;
}
//收到⼀个响应包
if (1 == ret){
break;
}
} while ((--sleep_count) > 0);
//5s超时
if (0 == sleep count){
tlog_error(g_pstLogHandler, 0, 0, "tcaplus_server.RecvResponse wait timeout.");
return -1;
}
return 0;
}
```
## 示例

请参考 [main.cpp](https://tcaplusdb-sdk-1301716906.cos.ap-shanghai.myqcloud.com/main_tdr.cpp) 文件

```
int main(void) {
//初始化⽇志
int ret = InitLog();
if ( ret != 0){
printf("init log failed\n");
return -1;
}
//初始化API客户端
ret = InitServiceAPI();
if ( ret != 0){
```
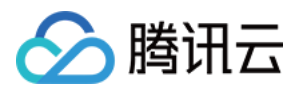

```
printf("init InitServiceAPI failed\n");
return -1;
}
//发送请求
ret = SendDeleteRequest();
if (0 \neq \text{ret}){
printf("SendDeleteRequest failed\n");
return -1;
}
//接收响应
TcaplusServiceResponse* response = NULL;
ret = RecvResp(response);
if (0 != ret){
printf("RecvResp failed\n");
return -1;
}
//获取操作的结果,0表⽰成功
int32_t result = response->GetResult();
if (0 := result){
printf("the result is %d\n", result);
return -1;
}
return 0;
}
```